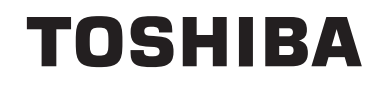

# **ИНСРУКЦИИ ЗА РАБОТА**

**ЦВЕТЕН ТЕЛЕВИЗОР С ДИСТАНЦИОННО УПРАВЛЕНИЕ**

# **Съдържание**

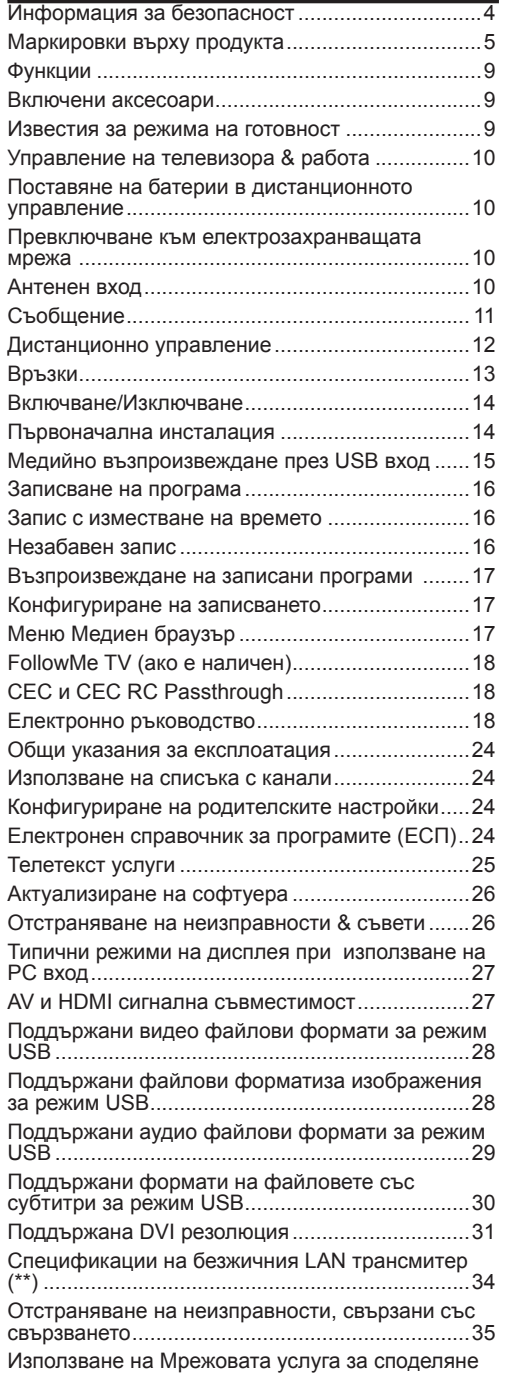

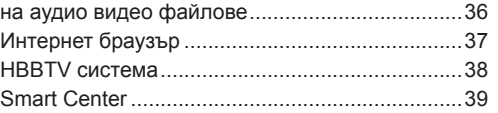

#### **Информация за безопасност ВНИМАНИЕ ОПАСНОСТ ОТ ТОКОВ УДАР НЕ ОТВАРЯЙ ВНИМАНИЕ:** ЗА ДА НАМАЛИТЕ ОПАСНОСТТА ОТ ТОКОВ УДАР НЕ СВАЛЯЙТЕ КАПАКА (ИЛИ ГЪРБА). ВЪТРЕ НЯМА ЧАСТИ, КОИТО ПОТРЕБИТЕЛЯТ ДА СЕРВИЗИРА. ПРЕДОСТАВЕТЕ РЕМОНТИРАНЕТО НА КВАЛИФИЦИРАНИЯ СЕРВИЗЕН ПЕРСОНАЛ.

При лошо време (бури, гръмотевици) и дълги периоди без ползване (заминаване в почивка), изключете телевизора от захранването.

Щепселът на кабела се използва за изключване на телевизора от електрическата мрежа и затова той трябва да е винаги годен за употреба. Ако телевизорът не е изключен от електрическата мрежа, той все още ще консумира електроенергия във всички ситуации, дори телевизорът да е в режим на готовност или да е изключен.

*Забележка: Следвайте инструкциите на екрана, за да задействате съответните функции.*

# ВАЖНО - Моля прочетете **внимателно тези инструкции преди да инсталирате или използвате уреда**

**ПРЕДУПРЕЖДЕНИЕ: Това е предназначено за употреба от лица (включително деца), които са способни/имат опита да използват такива устройства без надзор, освен ако не са били наблюдавани или инструктирани относно употребата на устройството от лице, отговорно за тяхната безопасност.**

- Използвайте този телевизор на височина наймалко от 2000 метра над надморското равнище, на сухи места и райони с умерен или тропически климат.
- Телевизорът е предназначен за домакински и подобна обща употреба, но може да се използва и на обществени места.
- За добра вентилация, оставете поне 5 см свободно пространство около телевизора.
- Вентилацията не бива да се прекъсва чрез поставяне на предмети като вестници, покривки, лека мебел, пердета, килими и прочие върху или блокиране на вентилационните отвори.
- Щепселът на захранващия кабел трябва да е леснодостъпен. **Не** поставяйте телевизора, мебели или друго върху захранващия кабел. Повреден захранващ кабел/щепсел може да предизвика пожар или да ви удари токов удар. Хващайте захранващия кабел за щепсела, **не** изключвайте телевизора като

дърпате захранващия кабел. Никога не докосвайте захранващия кабел/щепсела с мокри ръце, тъй като това може да предизвика късо съединение или токов

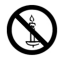

удар. Никога не правете възел на захранващия кабел и не връзвайте с него други кабели. Ако са повредени, сменете ги незабавно, което трябва да се извърши от квалифициран персонал.

- Не излагайте телевизора на капки и пръски от течности и не поставяйте предмети, пълни с течности, като например вази, чаши, и т.н. върху или над телевизора (например на рафтове над телевизора).
- Не излагайте телевизора на пряка слънчева светлина или не поставяйте открити пламъци, като например запалени свещи, върху горната част на или близо до телевизора.
- Не поставяйте източници на топлина, като например електрически печки, радиатори и др. близо до телевизора.
- Не поставяйте телевизора на пода или върху наклонени повърхности.
- За да избегнете опасността от задушаване, дръжте найлоновите торбички на места, труднодостъпни за бебета, деца и домашни животни.
- Внимателно прикрепете стойката към телевизора. Ако стойката се доставя с болтове, затегнете болтовете здраво, за да предпазите телевизора от падане. Не презатягайте болтовете и монтирайте правилно гумените подложки.
- Не изхвърляйте батериите в огън или заедно с опасни и запалими материали.

**Предупреждение:** Батериите не трябва да се излагат на прекомерна топлина, като слънчева светлина, огън и други подобни.

**ПРЕДУПРЕЖДЕНИЕ** - прекомерното звуково налягане от слушалките може да причини загуба на слуха.

**ПРЕДИ ВСИЧКО - НИКОГА не позволявайте на никого, особено на деца, да натискат или удрят екрана, да поставят предмети в дупките, слотовете или отворите на кутията.**

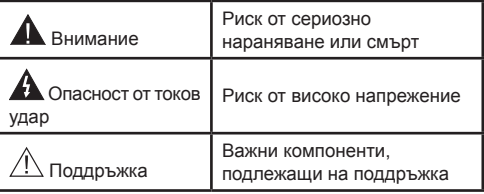

#### **Маркировки върху продукта**

Следните символи се използват **върху продукта**като маркер за ограничения и предпазни мерки и указания за безопасност. Всяко обяснение трябва да се вземе предвид само там, където върху продукта има съответната маркировка. Вземете тази информация предвид от съображения за сигурност.

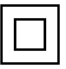

**Оборудване Клас II:** Този уред е проектиран по такъв начин, че да не изисква предпазна връзка към за безопасност към електрическото заземяване.

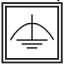

**Оборудване Клас II с функционално заземяване:** Този уред е проектиран по такъв начин, че да не изисква предпазна

връзка към за безопасност към електрическото заземяване. заземяването се използва за функционални цели.

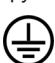

**Защитно заземяване:** Маркираният извод е предназначен за свързване на защитния заземителен проводник, свързан със захранващия кабел.

**Опасни изводи за фазата:** Маркираният(те) извод(и) е/са опасен(и) фази при нормални условия на експлоатация.

**Внимание, вижте инструкциите за употреба:** Маркираната зона(и) съдържа(т) <sup>ј</sup> батерии с формата на копче/клетка, които потребителят може да заменя. **i**

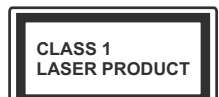

**Лазерен продукт Клас 1:** Този продукт съдържа лазерен източник Клас 1, който е безопасен при нормални условия на употреба.

# **ПРЕДУПРЕЖДЕНИЕ**

Не гълтайте батерията, съществува опасност от химическо изгаряне

Този продукт, или включените в обема на доставката му аксесоари, могат да съдържат батерия тип таблетка/бутон. Ако батерията бъде погълната, това може да предизвика тежки вътрешни изгаряния в рамките на 2 часа и може да доведе до смърт.

Пазете новите и употребяваните батерии далече от деца.

Ако отделението за батерията не се затваря добре, спрете да използвате продукта и го дръжте далече от деца.

Ако мислите, че сте погълнали батериите или сте ги поставили , където и да било в тялото си, потърсете незабавно медицинска помощ.

# **ПРЕДУПРЕЖДЕНИЕ**

Никога не поставяйте телевизора на нестабилна основа. Телевизорът може да падне и да причини сериозни наранявания или смърт. Много наранявания, особено при децата, могат да бъдат избегнати с взимане на прости предпазни мерки, като напр.;

- Използването на шкафове или стойки е препоръчително от производителя на телевизора.
- Използвайте само мебели, които безопасно могат да поддържат телевизора.
- Уверете се, че телевизорът не се надвесва над ръба на повърхността, на която е поставен.
- Не поставяйте телевизора върху мебели (например шкафове) без да сте захванали неподвижно самите мебели и стойката на телевизора.
- Не поставяйте телевизора върху плат или други материали, поставени между телевизора и мебелите, които служат за негова опора.
- Да се образоват децата за опасностите от катерене по мебелите в опит да достигнат до телевизора или контролните му бутони. Ако сте запазили стария Ви телевизор, то тези напътствия важат и за него.

# **ИНСТРУКЦИИ ЗА МОНТИРАНЕ НА СТЕНА**

- Прочетете инструкциите, преди да монтирате телевизора на стената.
- Комплектът за монтаж на стена не е задължителен. Можете да го закупите от местния дилър, тъй като не е включен в обема на доставка на телевизора.
- Не монтирайте телевизора на тавана или на наклонена стена.
- Използвайте специалните болтове за монтаж на стената, както и другите аксесоари.
- Затегнете здраво болтовете за монтаж на стената, за да предпазите телевизора от падане. Не презатягайте болтовете.

# **ПРЕДУПРЕЖДЕНИЕ**

Уред, който е свързан със защитното заземяване на сградната инсталация чрез кабелна връзка или през друг уред, имащ защитно заземяване , както и към телевизионна разпределяща система, използваща коаксиален кабел, може в някои случаи да създаде опасност от пожар. Свързването към система за телевизия следователно трябва да се осигури чрез устройство, което осигурява електрическа изолация под определен честотен диапазон (галваничен изолатор, виж стандарта EN 60728-11).

Възможно е използването на специалните функции за промяна размера на извеждания на екран образ (т.е. промяна на съотношението височина/ ширина) за целите на прожектиране пред публика или търговско разпространение да доведе до нарушаване на авторски или сродни права.

Дисплеите с течни кристали са произведени чрез високо прецизна технология. Въпреки това, понякога в някои участъци на дисплея могат да липсват части от картинната или пък да се появят светли петна. Това не е признак на дефект.

Апаратът трябва да работи само с напрежение 220-240V АС и честота на тока 50Hz. Уверете се, че телевизорът не е поставен върху захранващия кабел. НЕ махайте кабелния щепсел от уреда, той съдържа радио-интерферентен филтър, без който уредът няма да работи правилно. Трябва да се замени с тип кабел със съответното и одобрено номинално напрежение. АКО НЕ СТЕ СИГУРНИ, СВЪРЖЕТЕ СЕ С ВАШИЯ ЕЛЕКТРОТЕХНИК.

**Спецификацията е предмет на промяна без предварително предизвестие.**

# **Информация за околната среда**

Този телевизор е проектиран да опазва околната среда. За да намалите консумацията на енергия, можете да изпълните следните стъпки:

Ако настроите **Пестене на енергия** в позиция **Минимално**, **Средно, Максимално** или **Автоматично,**  телевизорът ще намали консумираната енергия съответно. Ако желате да настроите **Подсветка** в определена фиксирана стройност, настройте в позиция **Специална стойност** и настройте **Подсветка** (разположена по настройката **Пестене на енергия**) ръчно с помощта на бутоните Наляво и Надясно на дистанционното управление. Настройте в позиция **Изкл.** за да изключите тази настройка.

*Забележка: Наличните опции за пестене на енергия може да се различават в зависимост от избрания режим е меню Изображение.*

Настройките **Пестене на енергия** могат да бъдат открити в меню **Система>Изображение**. Моля имайте предвид, че някои настройки на изображението не могат да се променят.

Ако натиснете бутона Надясно, докато опцията **Автоматично** е избрана или натиснете бутона Наляво, докато опцията **Специална стойност** е избрана, на екрана ще се появи съобщението "**Екранът ще се изключи след 15 секунди.**" . Изберете **Продължи** и натиснете **OK** за да изключите екрана незабавно. Ако не натиснете нито един бурон , екранът ще се изключи след 15 секунди. Натиснете някой от бутоните на дистанционното управление или телевизора, за да включите отново телевизора.

*Забележка: Опцията Изключване на екрана не е налична, ако режимът е настроен в позиция Игра.*

Когато телевизорът не се използва, моля изключете го и след това изключете и захранващия кабел от контакта. Това също така ще намали консумацията на енергия.

#### **Изхвърляне...**

Следващата информация се отнася само за страните-членки на ЕU:

#### **Изхвърляне на продуктите**

Символът със зачеркнатият кош за отпадъци на колелца показва, че продуктите трябва да се изхвърлят отделно от битовите отпадъци. Вградените батерии и акумулатори могат да се изхвърлят заедно с продукта. Те се разделят в центровете за рециклиране.

Черната лента показва, че продуктът е бил пуснат на пазара след 13 август 2005 год.

Участвайки в разделното събиране на продукти и батерии, вие ще помогнете за правилното изхвърляне на продуктите и батериите и по този начин ще помогнете за предотвратяване на вероятни негативни последици върху околната среда и човешкото здраве.

За повече информация относно програмите за събиране и рециклиране на отпадъците във Вашата държава се обърнете към градските центрове или магазинът, от който сте закупили продукта.

#### **Изхвърляне на батерии и/или акумулатори**

Зачеркнатият кош за събиране на отпадъци показва, че батериите и/или акумулаторите трябва да се събират и изхвърлят отделно от битовите отпадъци.

Ако батерията или акумулатора съдържа повече от посочените стойности на олово (Pb), живак (Hg), и / или кадмий (Cd), дефинирани в Европейската директива за батериите, тогава химичните символи за олово (Pb), живак (Hg) и / или кадмий (Cd) ще се появи под зачеркната кофа за прах символ на контейнер.

Участвайки в разделното събиране на продукти и батерии, вие ще помогнете за правилното изхвърляне на продуктите и батериите и по този начин ще помогнете за предотвратяване на вероятни негативни последици / НФСФ Р<br>ВЪРХУ ОКОПНАТА СРЕДА И ЧОВЕЩКОТО ЗДРАВА ЗА ПОВАЧА ПОДРОБНАСТИ ЗА СЪЩАСТРИРОЩИТА ВЪ В РУШАТА ВЪЗЖАВА НФСФ РЬ върху околната среда и човешкото здраве. За повече подробности за съществуващите във вашата държава програми за събиране и рециклиране, моля, свържете се с градската управа или магазина, от който сте закупили продукта.

EU

# **REACH информация**

Регламента на Европейската общност (ЕU) REACH (регистрация, оценяване, разрешаване и ограничаване на химикалите) влезе в сила на 1 юни 2007 с поетапни срокове до 2018 год.

Toshiba отговаря на всички изисквания на REACH и се ангажира да предоставя информация на своите клиенти за съдържанието в нашите изделия на вещества, включени в списъка на REACH регламента.

Моля, посетете следната уеб страница www.toshiba-tv.com за информация за съдържанието в нашите продукти на веществата, включени в списъка на REACH в концентрация над 0,1 % тегло от тегло.

ЕU Декларация за съответствие

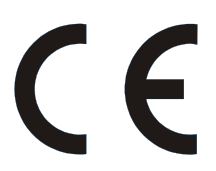

Този продукт носи CE марката в съответствие със съответните Европейски директиви.

Отговорен за CE маркировката е Vestel UK, Langley, Berkshire, SL3 6EZ.

Този продукт носи знака CE в съответствие със съответните европейски директиви поспециалноДиректива 2011/65/EС (RoHS). Освен това този продукт отговаря на Директива 2005/32/ EC относно екодизайна (EuP) и 2009/125/EC (ErP)и свързаните мерки за изпълнение.

Това оборудване отговаря на изискванията на техническия регламент относно ограничаване на употребата на определени опасни вещества в електрическото и електронното оборудване.

#### **Функции**

- Телевизорът поддържа Ultra HD (Ultra High Definition - също позната като 4K), която предоставя разделителна способност от 3840 x 2160 (4K:2K). Това се равнява на 4 пъти от разделителната способност на Full HD телевизията като се удвоят броя на точките на Full HD телевизията както по хоризонтала, така и по вертикала. Ultra HD съдържанието се поддържа от HDMI, USB входовете, както и от предаванията по стандарт DVB-T2 и DVB-S2.
- Цветен телевизор с дистанционно управление
- Напълно интегрирана цифрова наземна/кабелна/ сателитна телевизия (DVB-T-T2/C/S-S2)
- Опция за инсталиране на Fransat
- HDMI входове за свързване на други устройства с HDMI конектори
- USB вход
- Система екрани менюта
- Скарт извод за включване на външни устройства (като видео, видео игри, аудио уред и др.)
- Стерео звукова система
- Телетекст
- Връзка за слушалки
- Автоматична система за програмиране
- Ръчна настройка
- Автоматично изключване след около осем часа.
- Таймер за изключване
- Блокировка за деца
- Автоматично изключване на звука при липса на излъчване.
- NTSC възпроизвеждане
- Автоматично ограничаване на силата на звука
- PLL (Търсене на честота)
- PC вход
- Режим Игра (опция)
- Функция Изключване на картината
- Записване на програма
- Изместване на времето на програма
- Етернет (LAN) за свързване към интернет и използване на услуги
- 802.11 a/b/g/n вградена WIFI поддръжка
- Споделяне на аудио видео файлове
- HbbTV

#### **Включени аксесоари**

- Дистанционно управление
- Батерии: 2 х AAA
- Кратко ръководство за експлоатация
- Технически данни на продукта

Някои функции може да не са налични в зависимост от модела на телевиаора, моля, проверете техническите данни на продукта за спецификациите на Вашия продукт

За по-подробна информация за инсталирането, функционирането и управлението вижте пълното ръководство на нашата уеб страница at http://www.toshiba-tv.com

#### **Известия за режима на готовност**

Ако телевизорът не получи входен сигнал (напр. от антена или HDMI източник) в рамките на 3 минути, телевизорът ще премине в режим на готовност. Когато по-късно включите телевизора, на екрана ще се появи следното съобщение: **"Телевизорът автоматично преминава в режим на готовност, тъй като не е имало сигнал за дълъг период от време"**. Натиснете **OK** за да продължите.

Ако телевизорът е включен и не е бил експлоатиран за известно време, той ще премине в режим на готовност. Когато по-късно включите телевизора, на екрана ще се появи следното съобщение. **"Телевизорът автоматично преминава в режим на готовност, тъй като не е бил експлоатиран за дълъг период от време".** Натиснете **OK** за да продължите.

#### **Управление на телевизора & работа**

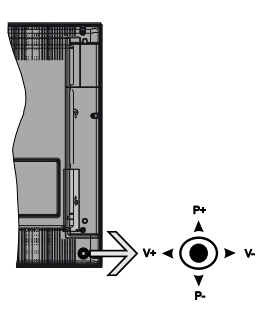

Джойстикът Ви позволява са управлявате функциите Сила на звука/Програма/Източник и Включване на режим на готовност/Включване на телевизора.

*Забележка: Позицията на джойстика може да се различава в зависимост от модела.*

**За промяна на силата на звука:** Увеличете силата на звука чрез натискане на джойстика надясно. Намалете силата на звука чрез натискане на джойстика наляво.

**За смяна на канала:** Превъртете запаметените чрез натискане на джойстика нагоре или надолу.

**За да смените източника:** Натиснете центъра на джойстика, на екрана ще се появи списъка с източниците. Превъртете през наличните източници чрез натискане на джойстика нагоре или надолу.

**За да изключите телевизора:** Натиснете центъра на джойстика и задръжте за няколко секунди, докато телевизорът премине в режим на готовност.

**За да включите телевизора:** Натиснете центъра на джойстика, телевизорът ще се включи.

*Забележка: Главното меню не може да се покаже на екрана чрез управляващия бутон.*

#### **Работа с дистанционното управление**

Натиснете бутона **Menu** от дистанционното управление, за да видите главното меню. Използвайте бутона за посока, за да изберете папка от менюто и натиснете **OK** , за да влезете. Използвайте отново бутоните за посока, за да изберете или настроите позиция. Натиснете бутоните **Return/Back** или **Menu,** за да излезете от екрана на менюто

#### **Избор на вход**

След като веднъж сте свързали външни системи към Вашия телевизор, можете да превключите към различни входни източници. Натиснете бутона **Източник** на Вашето дистанционно управление последователно за да изберете различните източници.

#### **Смяна на каналите и промяна на силата на звука**

Можете да промените канала и да настроите силата на звука като използвате бутоните **Сила на звука +/-** и **Програма +/-** от дистанционното управление.

#### **Поставяне на батерии в дистанционното управление**

Внимателно свалете капака на гърба на дистанционното управление. Поставете две батерии с размер **AAA**. Уверете се, че знаците (+) и (-) съвпадат (спазете правилния поляритет). Поставете обратно капака.

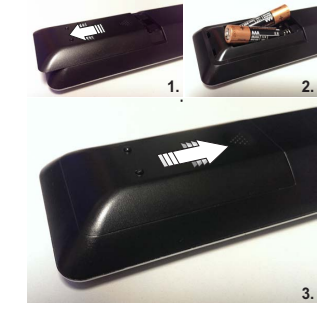

**Превключване към електрозахранващата мрежа** 

**ВАЖНО**: Телевизорът е проектиран да работи при напрежение **220-240V AC, 50 Hz** . След като извадите телевизора от опаковката, оставете го да достигне стайна температура, преди да го включите към електрическата мрежа. Включете щепсела на захранващия кабел в контакта.

#### **Антенен вход**

Свържете куплунга на аналоговата антена или куплунга на кабелната телевизия към АНТЕННИЯ ВХОД (ANT) или сателитния куплунг към САТЕЛИТНИЯ ВХОД (ANT SAT) на гърба на телевизора.

# **Долна част на гърба на телевизора**

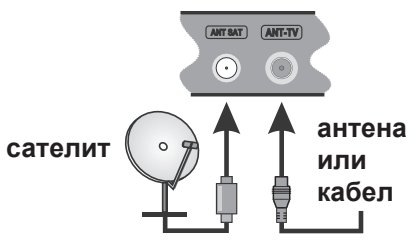

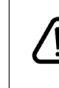

 Ако желаете да свържете устройство към телевизора, уверете се, че и то и телевизора са изключени преди да осъществите каквато и да било връзка. След приключване на свързването, можете да включите устройствата и да ги използвате.

#### **Съобщение**

#### **ЗАПАЗЕНА МАРКА**

Термините HDMI и High-Definition Multimedia Interface, логото на HDMI и High-Definition Multimedia Interface са търговски марки или регистрирани търговски марки на HDMI Licensing Administrator, Inc. в Съединените щати и в други страни.

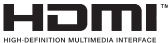

Произведен по лиценз на Dolby Laboratories. Dolby Audio и символът двойно-D са търговски марки на Dolby Laboratories.

Dolby Audio™ (поддържан от Dolby Digital Plus™)

# **IN DOLBY AUDIO"**

YouTube и логото на the YouTube са запазена марка на Google Inc.

За DTS патентите вижте http://patents.dts.com. Произведен под лиценза на DTS Licensing Limited. DTS, символът, & DTS и символът заедно са регистрирани търговски марки, а DTS TruSurround е търговска марка на DTS, Inc.© DTS, Inc. Всички права запазени.

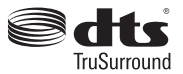

За DTS патентите вижте http://patents.dts.com. Произведен под лиценза на DTS Licensing Limited. DTS, символът, & DTS и символът заедно са регистрирани търговски марки, а DTS 2.0+Digital Out е търговска марка на DTS, Inc.© DTS, Inc. Всички права запазени.

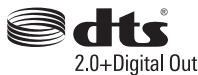

За DTS патентите вижте http://patents.dts.com. Произведен под лиценза на DTS Licensing Limited. DTS, DTS-HD, символът, & DTS или DTS-HD, заедно със символът, са запазена търговска марка на DTS, Inc.© DTS, Inc. Всички права запазени.

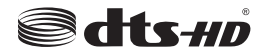

DVB е регистрирана търговска марка на DVB Project.

[1] EIA/CEA-861-D спецификацията обхваща предаване на некомпресирано цифрово видео с с цифрова защита на честотната лента, която е стандартизирана за приемане на видео сигнали с висока разделителна способност. Тъй като това е развиваща се технология, възможно е някои устройства да не работят добре с телевизора.

Този продукт съдържа технология, обект на определени права на интелектуалната собственост на Microsoft. Използването или разпространението на тази технология извън този продукт е забранена без съответния(те) лиценз(и) от Microsoft.

Собствениците на съдържание използват Microsoft PlayReady™ технологията за достъп до съдържание, за да зашитят интелектуалната си собственост, включително съдържание за авторското право. Това устройство използва PlayReady технология за достъп до PlayReadyзащитено съдържание и/или WMDRM-защитено съдържание. Ако устройството не успее да приложи правилно ограниченията върху използването на съдържание, собствениците на съдържанието могат да изискат от Microsoft да премахне възможността на устройството да използва PlayReady-защитено съдържание. Отмяната не трябва да засяга незащитено съдържание или съдържание, защитено от други технологии за достъп до съдържание. Собствениците на съдържание могат да изискват от вас да актуализирате PlayReady за достъп до тяхното съдържание. Ако откажете да направите актуализацията, няма да получите достъп до съдържание, което изисква актуализацията.

#### **Дистанционно управление**

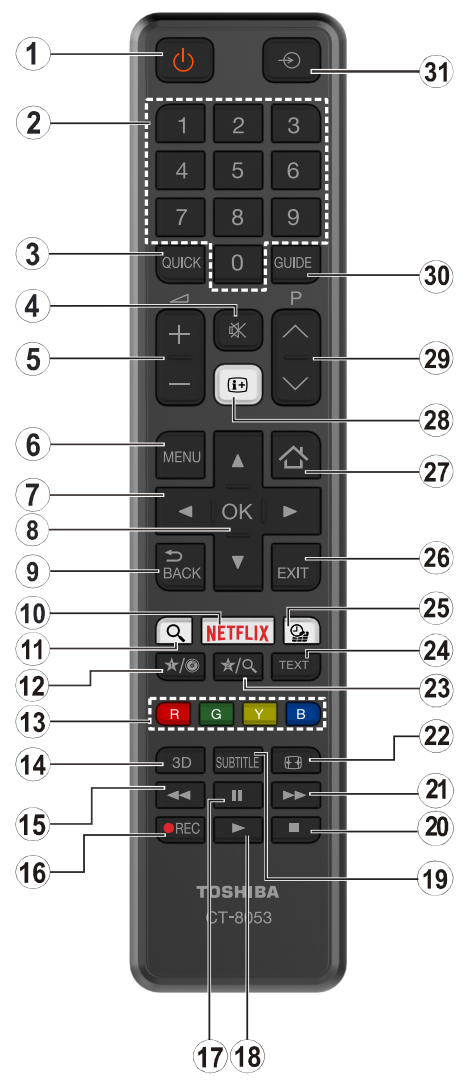

# **(\*) МОЯТ БУТОН 1 & МОЯТ БУТОН 2**

Тези бутони могат да имат функции по подразбиране в зависимост от модела. Въпреки това можете да зададете специална функция на тези бутони, като натиснете върху тях в продължение на пет секунди, когато сте на желания източник, канал или линк. На екрана ще се появи съобщение за потвърждение. Сега избраният МОЯТ БУТОН се асоциира с избраната функция.

Имайте предвид, че по време на **първоначалната инсталация** МОЯТ БУТОН 1&2 ще се върне към функциите си по подразбиране.

- **1. Режим на готовност:** Включва/изключва телевизора
- **2. Бутони с цифри:** Превключват канала, въвеждат число или буква в текстовата кутия на екрана.
- **3. Бързо меню:** Показва списък с менюта за бърз достъп
- **4. Заглушаване:** Напълно изключва звука на телевизора
- **5. Сила на звука +/-**
- **6. Меню:** Показва менюто на телевизора
- **7. Бутони за посоки:** Помага да навигирате из менютата, съдържанието и т.н. и показва подстраниците в Телетекст режим, когато натискате Надясно или Надясно
- **8. OK:** Потвърждава избора на потребителя, задържа страницата (в режим Телетекст), показва списъка с канали (DTV режим)
- **9. Назад/Връщане:** Връща към предишния екран, отваря индексната страница (в режим Телетекст)
- **10. Netflix:** Зарежда Netflix приложението, ако тази функция се поддържа от Вашия телевизор.
- **11.** Без функция
- **12. Моят бутон 1 (\*)**
- **13.** Цветни бутони**:** Следвайте инструкциите на екрана относно функциите на цветните бутони
- **14.** Без функция
- **15. Бързо назад:** Превърта назад кадрите на медията, напр. на филм
- **16. Запис:** /Записване на програми
- **17. Пауза:** Спира временно възпроизвежданата медия, стартира записване с изместване на времето
- **18. Възпроизвеждане:** Стартира възпроизвеждането на избраната медия
- **19. Субтитри:** Включва и изключва субтитрите (където са налични)
- **20. Стоп:** Спира възпроизвеждането на медията
- **21. Бързо напред:** Превърта напред кадрите на медията, напр. на филм
- **22. Екран:** Променя пропорцията на екрана
- **23. Моят бутон 2 (\*)**
- **24. Текст:** Показва телетекста (където е наличен), натиснете отново за да вложите телетекста в изображението на възпроизвежданата в момента програма (миксиране)
- **25. Медиен браузър:** Отваря екрана на медийния браузър
- **26. Изход:** Затваря и излиза от показаните менюта или връща към предишния екран
- **27. Интернет:** Отваря страницата на портала, където имате достъп до много уеб базирани приложения
- **28. Информация:** Показва информация относно съдържанието на екрана, показва скрита информация (открива - в режим Телетекст)
- **29. Програма +/-**
- **30. ЕСП (Електронен справочник за програмите):** Показва електронния справочник за програмите
- **31. Източник:** Показва всички налични излъчвания и източници на съдържание

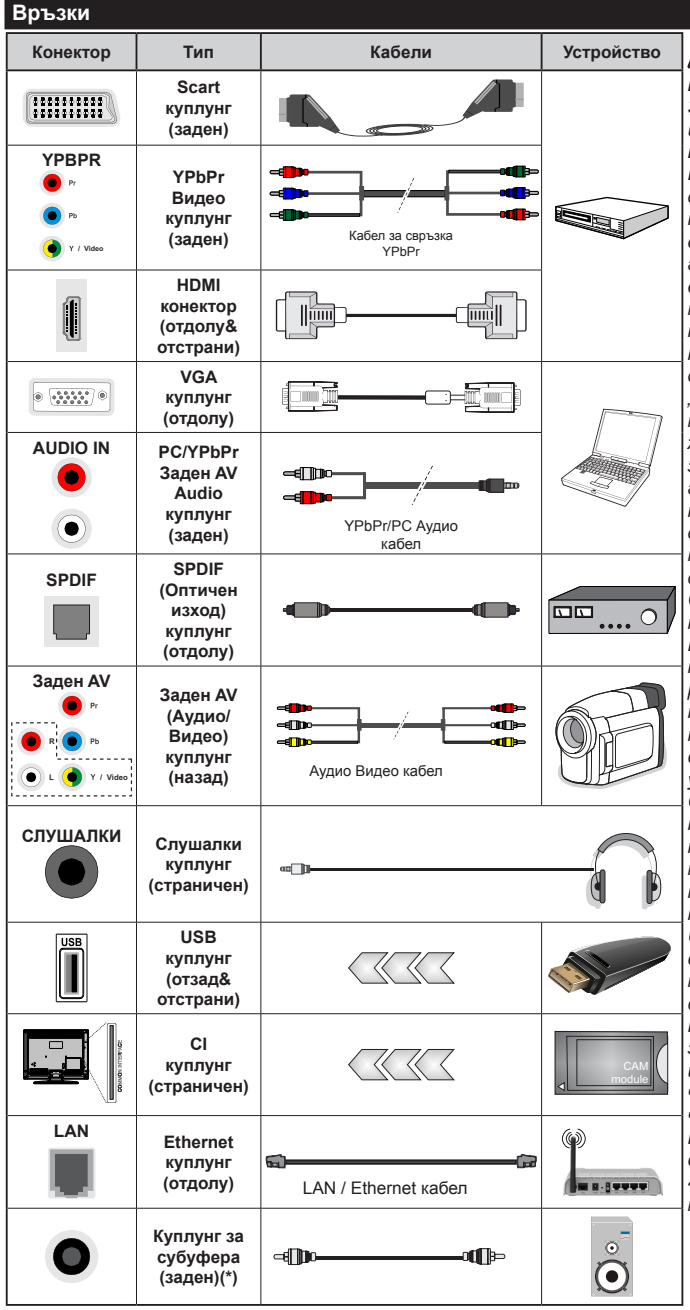

*(\*) За свързване на външен субуфер*

*ЗАБЕЛЕЖКА***:** *При свързване на устройство към YPbPr или Задния AV вход, трябва да използвате свързващи кабели, които да позволят връзката. Вижте илюстрациите отляво. | За да подадете PC/YPbPr аудио, Вие трябва да използвате задните Аудио входове с YPbPr/PC аудио кабел за аудио връзка. | Ако през СКАРТ жака е свързано външно устройство, телевизорът автоматично ще премине в AV режим.| При приемане на DTV канали (Mpeg4 H.264) или докато телевизорът е в режим "Медийно възпроизвеждане", изходът няма да е на разположение през скарт жака. | Когато използвате комплект за монтаж на стена (наличен от алтернативни производители, ако не е доставен), Ние Ви препоръчваме да включите всички Ваши кабел към гърба на телевизора преди да го монтирате на стената. | Свързвайте или разкачайте CI модула само когато телевизорът е ИЗКЛЮЧЕН. За повече подробности за настройките можете да погледнете ръководството за експлоатация на модула. | USB 2.0 входовете на задната страна и от лявата страна на телевиюора поддържат устройства с консумация до 500mA. Свързване на устройства към конекторите на вашия телевизор над 500mA до повреда на уреда. Ако е наличен, за опционалния USB 3.0 вход на лявата страна на телевизора, който ще бъде разположен над другия USB вход, това ограничение е 1A. При свързване на HDMI кабел към Вашия телевизор, трябва да използвате само екраниран (висококачествен) HDMI кабел с феритни филтри, за да гарантирате достатъчен и му н и т ет с р е щ у п а р аз и т н а честотна радиация. И се уверете, че използвате високоскоростен HDMI кабел, който може да пренаса сигнали с висока резолюция, като 4K изображения за безпроблемно предаване.*

 Ако желаете да свържете устройство към телевизора, уверете се, че и то и

телевизора са изключени преди да осъществите каквато и да било връзка. След приключване на свързването, можете да включите устройствата и да ги използвате.

#### **Включване/Изключване**

#### **За включване на телевизора**

Включете захранващия кабел към източника на мощност, като напр. контакт на стена (220-240V AC, 50 Hz).

За да включите телевизора в режим "Готовност" или:

- Натиснете бутона **Готовност, Програма +/-** или цифров бутон от дистанционното управление.
- Натиснете центъра на джойстика на телевизора, докато телевизорът се включи от режим готовност.

#### **За да изключите телевизора**

Натиснете бутона **Готовност** от дистанционното управление или натиснете центъра на джойстика на телевизора и го задръжте за няколко секунди, така че телевизорът да премине в режим "Готовност".

#### **• За да изключите напълно телевизора, извадете захранващия кабел от мрежовия контакт.**

*Забележка: Когато телевизорът е включен в режим на готовност, индикаторът за режим на готовност може да мига, което показва, че функциите за търсене на режим на готовност, ефирно изтегляне или таймер са активни. (Светодиодът ще мига по време на включването/изключването на режима "Готовност")*

#### **Първоначална инсталация**

*Забележка: Ако ще извършвате инсталация на FRANSAT, пъхнете FRANSAT картата (опционална) слота за Условен достъп на Вашия телевизор преди да го включите.*

Когато включите телевизора за първи път, ще се появи менюто "Избор на език". Моля изберете желания език и натиснете **ОК**.

На следващия екран, настройте желаната стойност с помощта на бутоните за посока.

*Забележка: В зависимост от избора на Държава може да се наложи да въведете и потвърдите ПИН-код. Избраният ПИН код не може да бъде 0000. Трябва да го въведете, ако това се наложи на един по-късен етап за която и да е работа на менюто.*

#### **Относно избора на типа предаване**

**Цифрово ефирно:** Ако опцията за търсене "Цифрово наземни предавания" е включена, телевизорът ще търси цифрови наземни предавания след завършване на другите първоначални настройки.

**Цифрово кабелно:** Ако опцията за търсене "**Цифрови кабелни** предавания" е включена, телевизорът ще търси цифрови кабелни предавания след завършване на другите първоначални настройки. В зависимост от Вашите предпочитания може да се покаже съобщение за потвърждение преди да започне търсенето. Изберете **ДА** и натиснете **ОК** за да продължите. За да отмените операцията изберете **НЕ** и натиснете **ОК**. Можете да изберете "**Мрежа**" или да настроите стойности като **"Честота"**, "**Идентификатор на мрежата**" и "**Стъпка на търсене**". Когато приключите, натиснете бутона **ОК**.

*Забележка: Продължителността на търсенето ще се променя в зависимост от избраната Стъпка на търсене.*

**Сателит:** Ако опцията за търсене на **сателитни** излъчвания е включена, телевизорът ще търси за цифрови сателитни излъчвания, след като бъдат завършени другите първоначални настройки. Преди да се извърши сателитното търсене, някои настройки трябва да бъдат направени. Преди да започне търсенето на спътниците, ще се покаже меню, от което можете да изберете инсталирането на **Fransat**. Настройте **Тип на инсталацията** да бъде **Оператор** и след това настройте **Спътников оператор** да бъде съответния Fransat оператор. След това натиснете бутона **OK**, за да започне **Fransat** инсталацията. Можете да изберете автоматична или ръчна инсталация.

Натиснете бутона **OK** , за да продължите. Fransat инсталацията ще бъде извършена и програмите ще бъдат запаметени (ако са налични).

Ако настроите **Тип на инсталация** да бъде **Стандартна**, можете да продължите с обикновената инсталация на спътниците и да гледате спътникови канали.

Можете да стартирате Fransat инсталацията по всяко време от менюто **Инсталация>Автоматично сканиране на каналите> Спъник**.

Има три начина за избор на антена. Можете да изберере **Тип антена** да бъде **Директна**, **Единичен сателитен кабел** или **DiSEqC превключвател** с помощта на бутоните " тили " -

- **• Директен:** Ако имате един приемник и директна спътникова чиния, изберете антенен вид. Натиснете **OK** за да продължите. Изберете наличните сателити на следващия екран и натиснете **ОК** за да сканирате за услуги.
- **• Единичен сателитен кабел:** Ако имате няколко приемника и система с единичен сателитен кабел, изберете този тип антена. Натиснете **OK** за да продължите. Конфигурирайте настройките като следвате инструкциите на следващия екран. Натиснете **ОК** за да сканирате за услуги.
- **• DiSEqC превключвател:** Ако притежавате няколко сателитни чинии и **D i S E q C превключвател**, изберете този тип антена. Натиснете **OK** за да продължите. Можете да настроите четири **DiSEqC** опции (ако са налични) на следващия екран. Натиснете бутона **ОК** за да сканирате първия сателит в списъка.

**Аналогови:** Ако опцията за търсене на **Аналогови** излъчвания е включена, телевизорът ще търси за аналогови излъчвания след като бъдат завършени другите първоначални настройки.

Допълнително можете да настроите предпочитан тип на излъчванията. Ще бъде даден приоритет на избрания тип излъчвания по време на процеса на търсене и каналите ще бъдат изброени най-отгоре на **Списъка с канали**. След като приключите натиснете бутона **ОК** за да продължите.

Появява се диалогов прозорец, който изисква активиране на родителския контрол. Ако изберете **Да**, ще се покажат опциите за родителско ограничение. Конфигурирайте както желаете и натиснете бутона **OK,** когато приключите. Изберете **Не** и натиснете **OK** за да продължите, ако не желаете да активирате родителските ограничения

Тук можете да активирате и опцията **Режим Магазин**. Тази опция ще конфигурира настройките за заобикалящата среда в магазина и, в зависимост от използвания модел, поддържаните функции могат да се появят в горната част на телевизора като информационна лента. Тази опция е предназначена само за използване в режим Магазин. За домашна употреба е препоръчително да се използва режим **"У дома"**. Тази опция ще е на разположение в меню **Система>Настройки>Други** и по-късно може да бъде включена/изключена.

Натиснете бутона **OK** на дистанционното управление за да продължите и ще се покаже менюто **Мрежови/Интернет настройки** , ако потвърдите предварително показаното съобщение, което Ви пита дали желаете да направите мрежовите настройки. Моля вижте раздела **Свързване** за да конфигурирате жична или безжична връзка. След завършване на настройките натиснете бутона **OK** за да продължите. За да прескочите към следващата стъпка, без да правите нищо, изберете **Не** и натиснете бутона **OK**, когато се покаже съобщението, което Ви пита дали желаете да направите мрежовите настройки.

След като завършат първоначалните настройки, телевизорът ще започне да търси наличните излъчвания от избраните типове излъчвания.

След запаметяването на всички налични станции, на екрана се появява резултата от търсенето. Натиснете **OK** за да продължите. След това ще се появи менюто "**Редактиране на списъка с канали**". Можете да редактирате списъка с канали според Вашите предпочитания или натиснете бутона **Menu** за да излезете и да гледате телевизия.

По време на търсенето ще се появи съобщение, което ще ви попита дали искате да сортирате каналите съгласно LCN(\*). Изберете **Да** и натиснете **OK** за да потвърдите.

*(\*) LCN е система за локални номера на каналите, която организира наличните излъчвания в съответствие с разпознаваема последователност на каналите (при наличие).*

*Забележка: Не изключвайте телевизора по време на първата инсталация. Забележете, че някои опции може да не са налични, в зависимост от избора на държава.*

#### **Използване на функцията SatcoDX**

Можете да използвате SatcoDX функциите чрез меню **Инсталация>Настройки на сателита**. В меню **SatcoDX** има две опции относно SatcoDx.

Можете да сваляте или качвате SatcoDX данни. За да изпълните тези функции, трябва да свържете USB устройство към телевизора.

Можете да качите текущите услуги и съответните сателити и транспондери в телевизора на USB устройство.

Освен това можете да свалите един от SatcoDx файловете, запаметени на USB устройството, на телевизора.

Когато изберете един от тези файлове, всички услуги и съответните спътници и транспондери от избрания файл ще бъдат запаметени в телевизора. Ако съществуват някакви инсталирани наземни ефирни, кабелни и/или аналогови услуги, те ще бъдат запазени и само спътниковите услуги ще бъдат премахнати.

След това проверете настройките на Вашата антена и направете промени, ако е необходимо. Съобщени за грешка "**Няма сигнал**" може да се появи, ако настройките на антента не са правилни.

#### **Медийно възпроизвеждане през USB вход**

*Можете да свържете 2.5" или 3.5" инчови (харддиск с външно захранване) външни харддискове или USB мемори стик към Вашия телевизор като използвате USB входовете на телевизора.*

**ВАЖНО!** Направете резервно копие на Вашите запаметяващи устройства преди да ги свържете към телевизора. Производителят не носи отговорност за каквито и да било повреди на файлове или загуба на данни. Някои видове USB устроейства (като MP3 плейъри) или USB харддискове/мемори стик може да не са съвместими с този телевизор.. Телевизорът поддържа FAT32 и NTFS формати на дискове, но записването няма да може да се извърши на NTFS дискове.

При форматиране на USB харддискове, които са с обем повече от 1TB (терабайт), можете да изпитате определени проблеми.

Изчакайте малко преди да включите и изключите, тъй като плейъра може още да чете файлове. В противен случай може да предизвикате повреда в USB плейъра и самото USB устройство.

Не изключвайте Вашето устройство, докато възпроизвеждате файл.

Към USB входовете на телевизора можете да свързвате USB хъбове. В такъв случай са препоръчителни USB хъбове с външно захранване.

Препоъчително е директно да използвате USB входа(овете) на телевизора, ако искате да свържете USB хард диск.

*Забележка: Когато разглеждате фаилове с изображения, менюто на Медийният браузър може да покаже само 1000 файла с изображения от свързаното USB устройство.*

#### **Записване на програма**

**ВАЖНО:** Когато използвате нов USB харддиск е препоръчително първо да го форматирате с помощта на опцията **Форматиране на диск** на Вашия телевизор в меню **Медиен браузър>Настройки>Настройки за запис**.

За да запишете програма, първо трябва да свържете USB диска към Вашия телевизор, докато същият е изключен. След това трябва да включите телевизора, за да активирате функцията за записване.

За да използвате функцията за записване, Вашето USB устройство трябва да има 2 GB свободна памет и да е USB 2.0 съвместимо. Ако са налични, USB 3.0 съвместимите устройства могат също да бъдат използвани с помощта на опционалния USB 3.0 вход отстрани на телевизора, който ще бъде разположен на другия USB вход. Ако USB дискът не е съвместим, ще се появи съобщение за грешка. За записване на дълги програми, като например филми, се препоръчва използването на USB хард дискове (HDD).

Записаните програми се записват на свързания USB диск. Ако желаете, можете да съхранявате/ копирате записите на компютър; въпреки това тези файлове няма до могат да се възпроизвеждат на компютъра. Можете да възпроизвеждате файловете през Вашия компютър.

Lip Sync забавяне може да се появи по време на изместването на времето. Радио запис не се поддържа. Телевизорът може да записва програми с продължителност до десет часа.

Записаните програми да разделени на дялове от 4GB.

Ако скоростта на записване на свързания USB диск не е достатчна, записът може да не се осъществи, а функцията за изместване на времето няма да е налична.

Поради тази причина за записване на HD програми е препоръчително използването на USB хард диск. Не издърпвайте USB/HDD устройството от конектора, докато записвате. Това може да повреди свързаният USB диск/хард диск.

Ако променливотоковият кабел се изключи, докато има настроен активен таймер за USB-запис, той ще бъде отменен.

Поддържа се разделяне на няколко дяла. Поддържат се до два различни дяла. Първият дял на USB диска се използва за функциите за USB запис. Освен това трябва да се форматира като първи дял, за може да се използва за функциите за USB запис.

Някои пакети от потока данни може да не могат да бъдат записани поради проблеми със сигнала, така че някои видео файлове могат да "замръзнат " по време на възпроизвеждане.

Бутоните Запис, Възпроизвеждане, Пауза, Дисплей (за диалог на плейлистата) не могат да се използват, когато телетекстът е включен. Ако записването се стартира от таймера, когато телетекста е включен, тогава телетекста се изключва автоматично. Също така използването на телетекста се забранява, когато има текущо възпроизвеждане.

Докато се записва програма във фонов режим, можете да използвате опциите от менюто, да превключите към друг източник или да използвате функциите **Медиен браузър**, като преглеждане на изображения, възпроизвеждане на видео и музикални файлове и дори да възпроизвеждате текущо записваното съдържание.

#### **Запис с изместване на времето**

Натиснете бутона **Пауза,** докато гледате предаване, за да активирате режим "Изместване на времето". В режим на изместване на времето програмата е спряна, като едновременно с това се записва на свързания USB диск.

Натиснете отново бутона **Възпроизвеждане,** за да стартирате спряната програма оттам, откъдето е била спряна. Натиснете бутона **Стоп,** за да спрете записа с изместване на времето и да се върнете към предаването на живо.

Изместване на времето не може да се използва, докато сте в режим "Радио".

Можете да използвате функцията "Бързо изместване на времето назад" след възстановяване на опцията "Нормално възпроизвеждане или възпроизвеждане бързо напред".

#### **Незабавен запис**

Натиснете бутона **Запис** за да стартирате записването на събитие веднага, докато гледате програма. Можете да натиснете бутона **Запис** на дистанционното управление отново, за да запишете следващото събитие , след като изберете следващата програма от Електронния справочник за програмите. Натиснете бутона "**Stop",** за да отмените записа.

По време на режим Запис не можете да превключвате програмите. По време на запис на програма или при изместване на времето на екрана ще се появи предупредително съобщение, ако скоростта на USB устройството е незадоволителна.

#### **Възпроизвеждане на записани програми**

Изберете **Записи** от меню **Медиен браузър.** Изберете запис от списъка (ако преди това е записан). Натиснете бутона **ОК**, за да видите **Опции за възпроизвеждане**. Изберете опция и след това натиснете бутона **OK**.

*Забележка: По време на възпроизвеждането не може да виждате главното меню и позициите от менюто.*

Натиснете бутона **Стоп** за да спрете въпроизвеждането и да се върнете в **Записи**.

#### **Бавно напред**

Ако натиснете бутона **"Пауза",** докато гледате записана програма, функцията "Бавно напред" ще е активна. Можете да използвате бутона **Бързо напред**за бавно превъртане напред. Последващото натискане на бутона **Бързо напред** ще промени скоростта на бавното превъртане напред.

#### **Конфигуриране на записването**

Изберете позиция **Конфигурация на записването** в меню **Медиен браузър>Настройки** за да конфигурирате настройките на записа.

**Форматиране на диск:** Можете да използвате функцията **Форматиране на диск** за да форматирате свързания USB диск. Вашият ПИН код е необходим за достъп до функцията **Форматиране на диск.**

*Забележка: ПИН кодът по подразбиране настроен на 0000 или 1234. Ако сте настроили ПИН код (изисква се в зависимост от избраната държава) по време на първоначалната инсталация, използвайте въведения от вас ПИН код.*

**ВАЖНО:** Форматирането на USB диска ще изтрие ВСИЧКИ данни на него и файловата му система ще бъде променена към FAT32. В повечето случаи грешките при работа ще бъдат коригирани след форматирането, но ще загубите ВСИЧКИТЕ си данни.

Ако на екрана се появи съобщение "**Скоростта на запис на USB диска е твърде ниска за запис**" при започване на запис, рестартирайте записа. Ако все още се появява същата грешка, възможно е USB диска да не отговаря на съответните изисквания. Свържете друг USB диск.

#### **Меню Медиен браузър**

Можете да възпроизвеждате файлове със снимки, музика и филми, записани на USB диск, като го свържете към Вашия телевизор. Свържете USB диска към някой от USB входовете, разположени отстрани на телевизора. С натискането на бутон **Menu**, докато сте в режим **Медиен браузър** ще получите достъп до опциите **Изображение**, **Звук** и **Настройка** на менюто. С натискането на бутона **Menu** отново, ще излезете от този екран. Можете да промените Вашите настройки за **Медиен браузър** с помощта на меню **Настройки**.

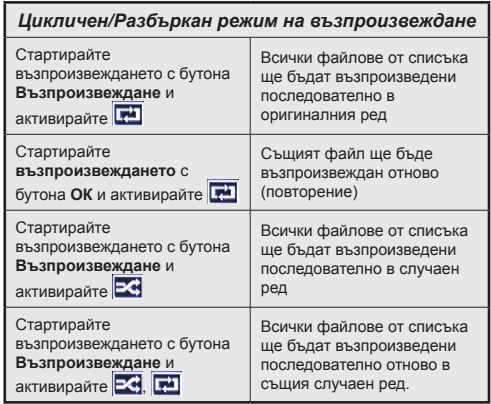

#### **Потребителско лого при включване**

Можете да персонализирате вашия телевизор и да виждате вашата любима снимка или изображение на екрана на всеки път, когато телевизорът се включва.. За да направите това, копирайте файла с любимата си снимка на USB диск и го отворете от меню **Медиен браузър.** След като изберете желаната снимка, маркирайте я и натиснете **OK**, за да я видите на цял екран. Натиснете отново **OK,**  за да изберете изображението като потребителско лого. Ще се появи екран се появява съобщение за потвърждение. Изберете **ДА** и натиснете **ОK** отново. Ако изображението е подходящо**(\*),** ще го видите на екрана по време на следващото включване на телевизора.

*Забележка: При изпълняване на първоначална инсталация телевизорът ще се върне към изображението по подразбиране, ако има такова.*

*(\*) Изображенията трябва да имат съотношение между 4:3 до 16:9 и трябва да са във файлов формат .jpeg, .jpg или .jpe. Изображението не може да се зададе като лого при включване, чиято резолюция не се появява на информационната лента.*

#### **FollowMe TV (ако е наличен)**

С мобилното си устройство можете да излъчвате текущото предаване от вашия смарт телевизор, използвайки функцията **FollowMe TV**. Инсталирайте подходящото прилжение Smart Center на вашето мобилно устройство. Стартирайте приложението.

За повече информация за използването на тази функция вижте инструкциите за използваното от вас приложение.

*Забележка: Това приложение не е съвместимо с всички мобилни устройства. двете устройства трябва да са свързани към една и съща мрежа.*

# **CEC и CEC RC Passthrough**

Тази функция ви позволява да управлявате CEC-включени устройства, свързани чрез HDMI портовете, използвайки дистанционното управление на телевизора.

Първо опцията СЕС в меню **Система>Настройки>Други** трябва да е **активирана**. Натиснете бутона **Source** и изберете HDMI входа към свързаното CEC устройство от менюто **Списък на източниците**. Когато бъде свързано ново CEC устройство, то ще бъде изброено в менюто за източниците със своето име, вместо името на HDMI входа, към който е свързано (напр. DVD плейър, Рекордер 1 и т.н.).

Дистанционното управление на телевизора автоматично ще може да изпълнява главните функции след избиране на свързания HDMI източник.

За да прекъснете тази операция и за да управлявате отново телевизора от дистанционното управление натиснете бутона **Quick Menu** на дистанционното управление, маркирайте **CEC RC Пропускане на дистанционното управление** и я настройте в позиция **Изкл.** като натиснете бутони Наляво или Надясно. Освен това тази функция може да се включи или изключи в меню **Система>Настройки>Други**.

Телевизорът поддържа ARC (Audio Return Channel). Тази функция е аудио връзка, която цели да замени други кабели между телевизора и аудио системата (A/V приемник или система от високоговорители).

Когато функцията "ARC" е активна, телевизорът не може автоматично да изключва звука на другите аудио изходи. Трябва ръчно да намалите до нула силата на звука на телевизора, ако искате да слушате само ARC аудио (същото като другите оптични или коаксиални цифрови аудио изходи). Ако искате да регулирате нивото на звука на свързаното устройство, първо трябва да го изберете от сервизния списък. В този случай клавишите за управление на силата на звука са насочени към свързаното аудио устройство.

*Забележка: ARC се поддържа само през HDMI3 входа.*

#### **Управление на аудио система**

Позволява използването на Аудио усилвател/ Ресивър с телевизора. Силата на звука може да се управлява с помощта на дистанционното управление на телевизора. За да активирате тази функция, настройте опцията "**Високоговорители** в меню **Система>Настройки>Други** на **Високоговорител**. Високоговорителите на телевизора ще бъдат заглушени и звукът от източника, който гледате в момента ще се подаде към свързаната аудио система.

*Забележка: Аудио устройството трябва да поддържа функцията Управление на аудио система, а опцията CEC трябва да бъде настроена в позиция Разрешено.*

#### **Електронно ръководство**

Можете да откриете инструкции за функциите на Вашия телевизор в електронното ръководство.

За да използвате електронното ръководство, натиснете бутона **Info,** докато главното меню се покаже на екрана, или натиснете бутона **Quick Menu**, изберете **Електронна книжка** и натиснете **OK**.

С помощта на бутоните за посоката изберете желаната категория. Всяка категория включва различни теми. Изберете тема и натиснете бутона **OK**, за да прочетете инструкциите.

За да затворите екрана на електронното ръководство натиснете бутона **Exit** или **Menu**.

*Забележка: Съдържанието на електронното ръководство може да се различава в зависимост от модела.*

# **Съдържание на меню Телевизор**

# **Система - съдържание на меню Изображение**

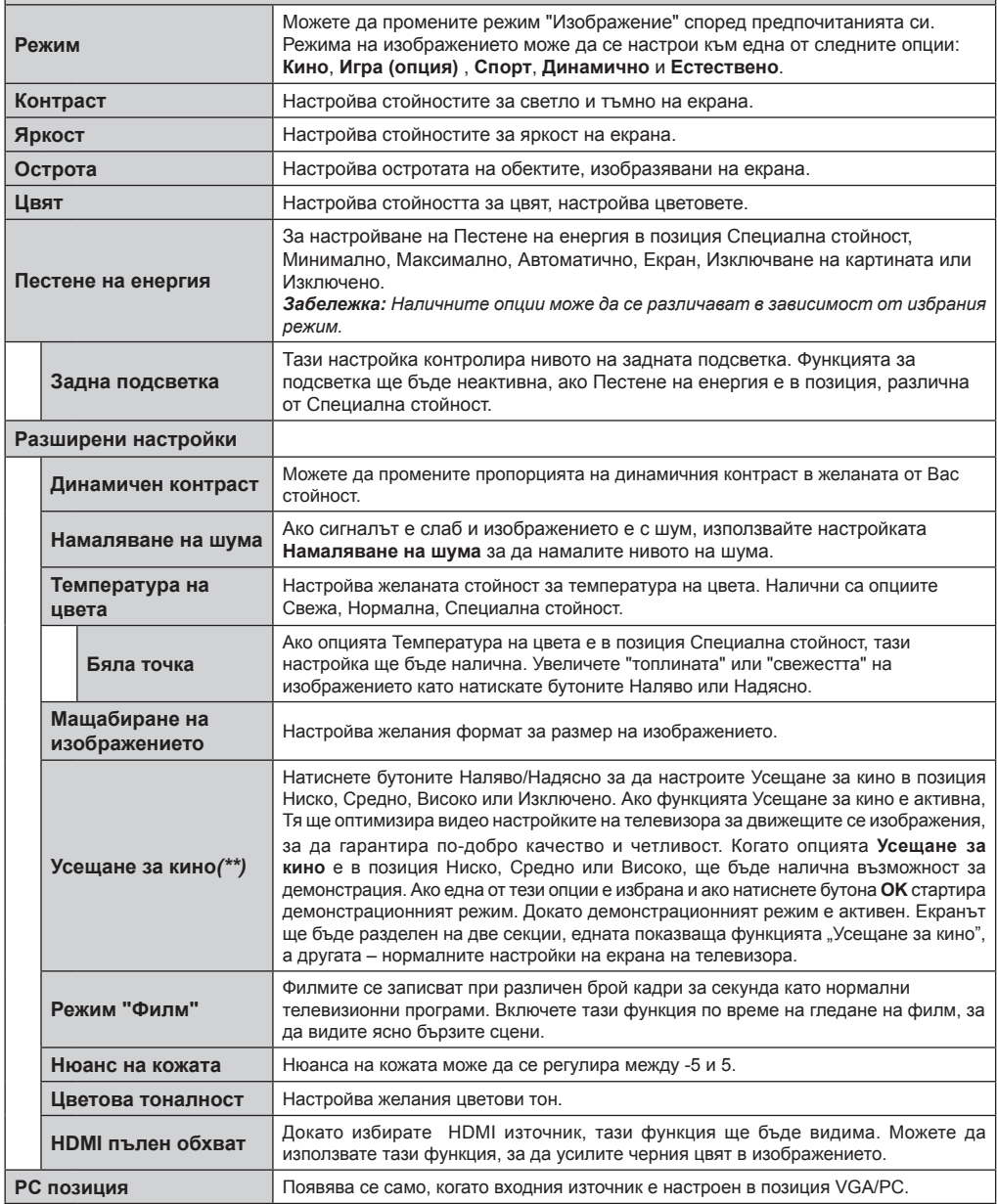

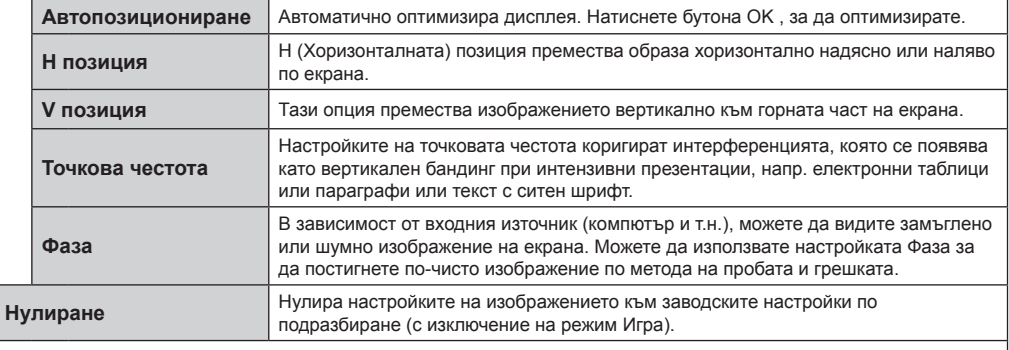

*Докато сте в режим VGA (компютър), някои позиции от меню Изображение няма да са налични. Вместо това, настройките на режим VGA ще бъдат добавени към Изображение Настройки, докато сте в режим Компютър.*

*(\*\*) Ако тази функция се поддържа от Вашия телевизор* 

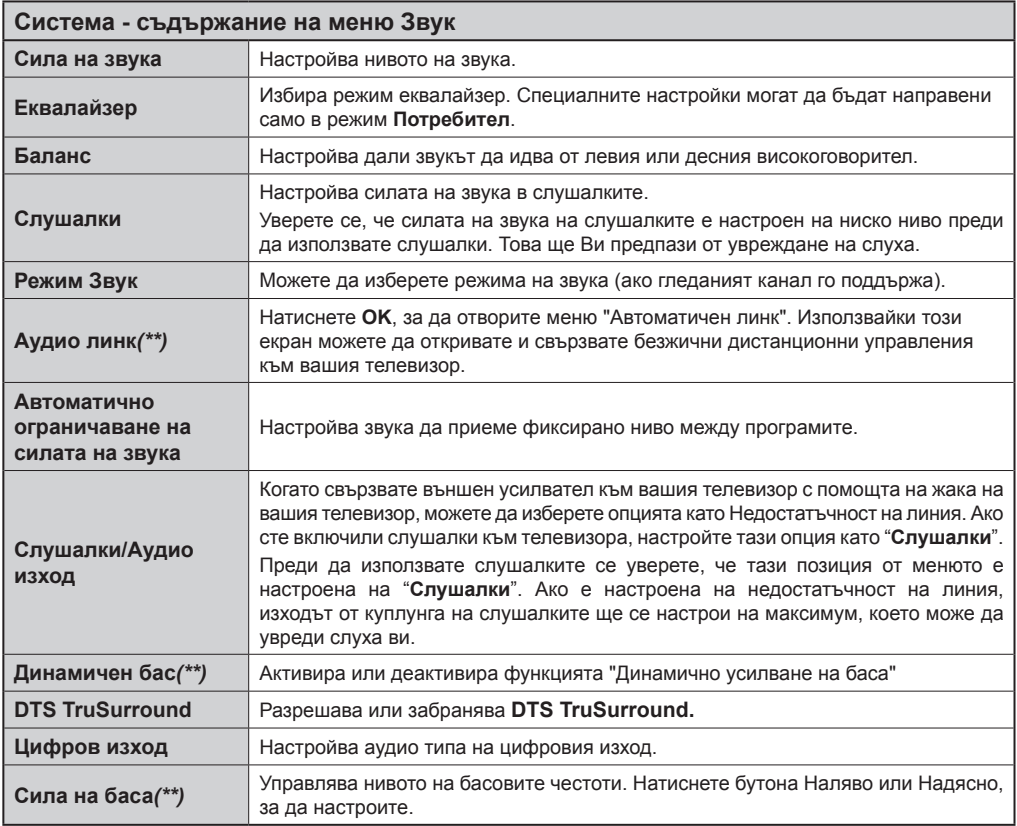

*(\*\*) Ако тази функция се поддържа от Вашия телевизор*

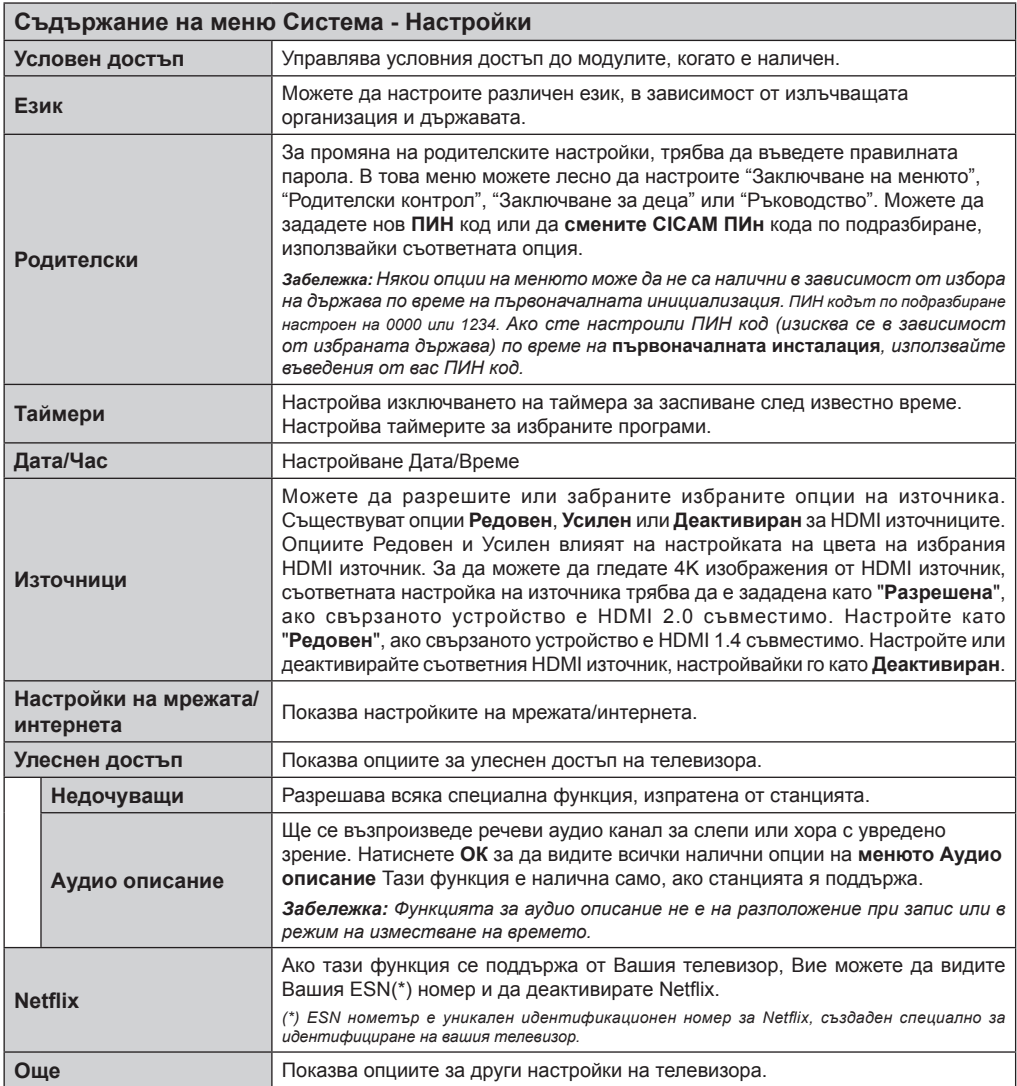

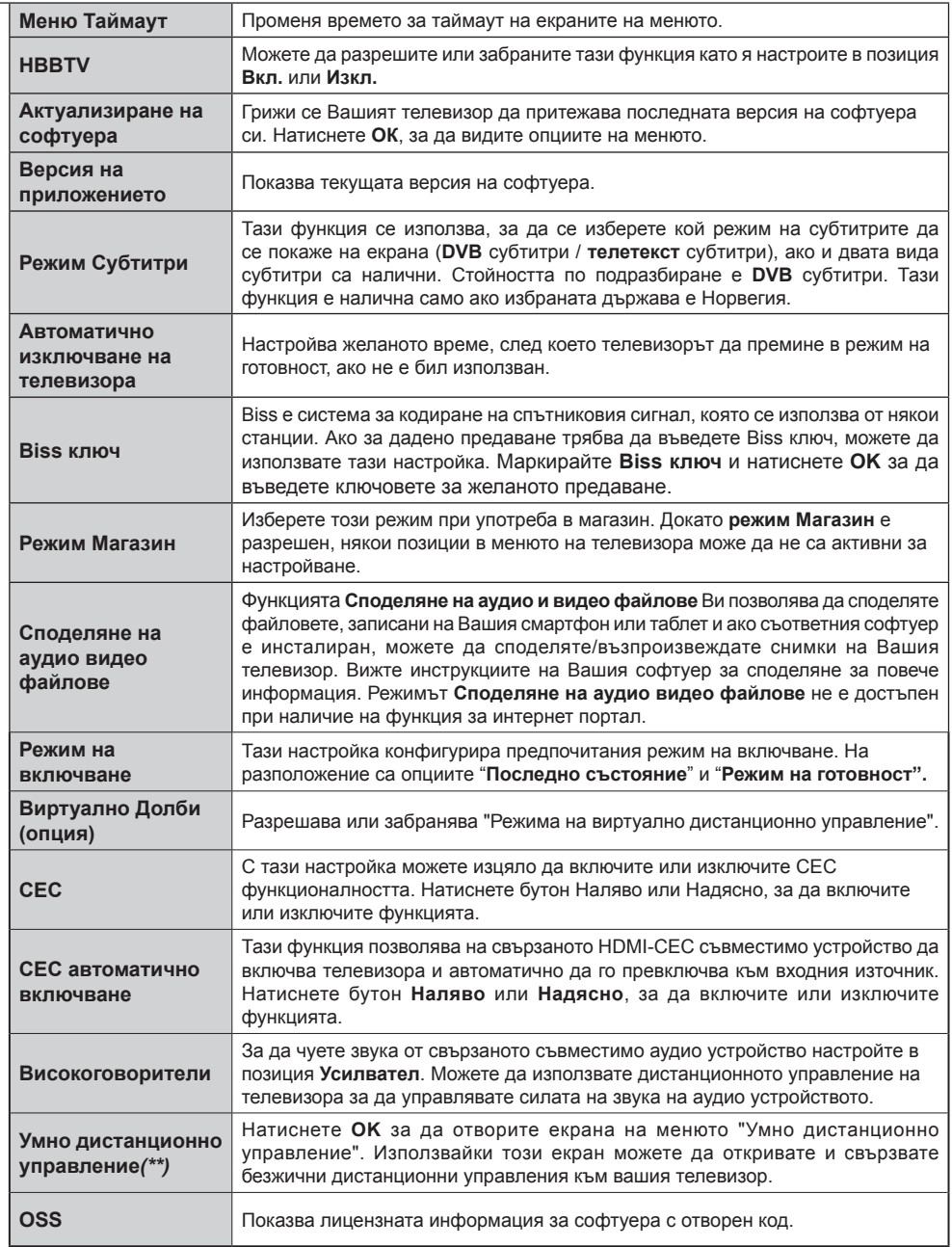

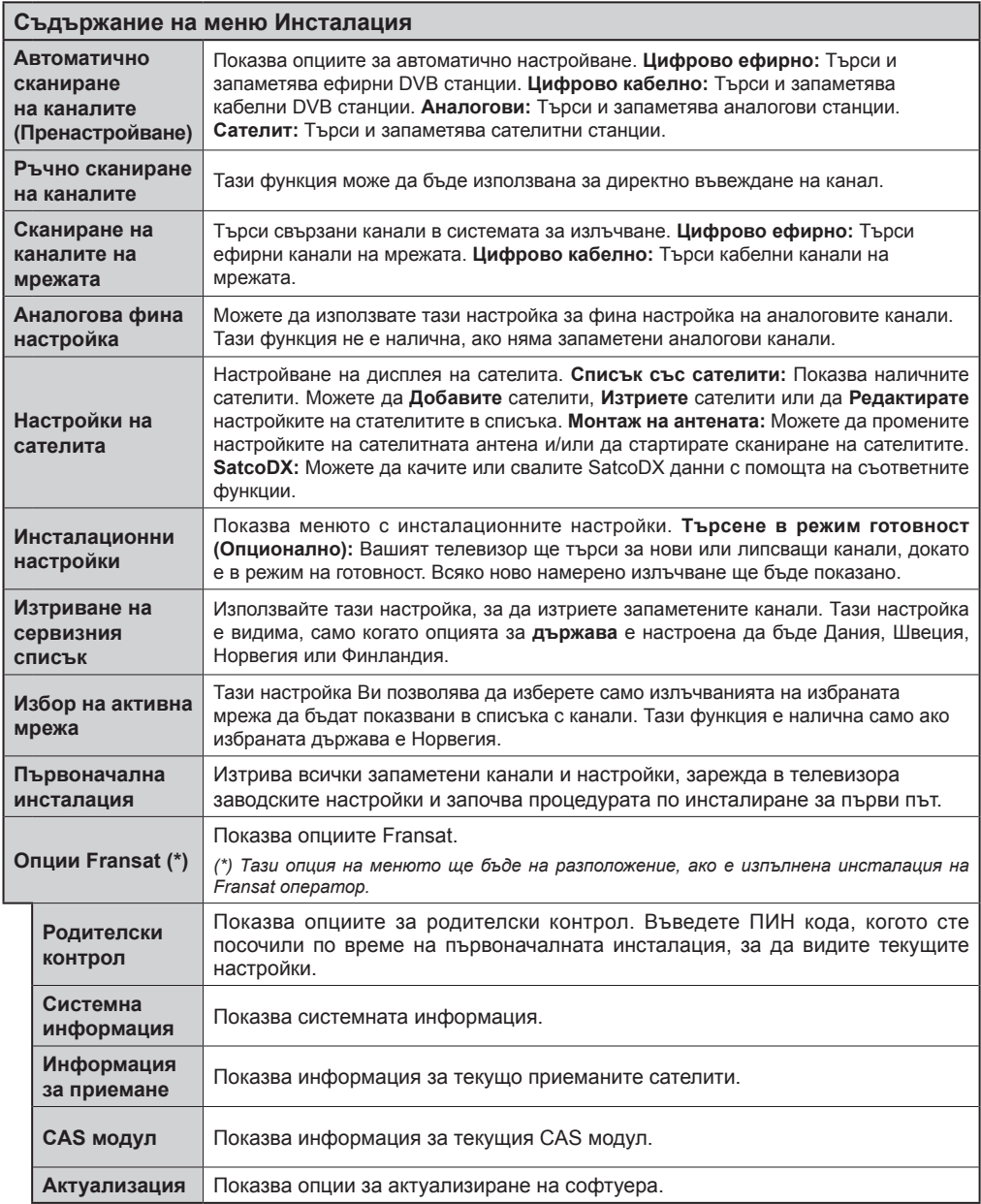

*(\*\*) Ако тази функция се поддържа от Вашия телевизор* 

## **Общи указания за експлоатация**

#### **Използване на списъка с канали**

Телевизорът подрежда всички запаметени станции в **Списък с канали**. Можете да редактирате този Списък с канали, да настроите любими и да настроите активни станции, които да се показват, когато използвате опциите на **Списък с канали**. Натиснете бутона **OK**/**TV** за да отвоеите **Списък с канали**. Можете да филтрирате изброените канали като натиснете **Синия** бутон или отворите меню **Редактиране на списъка с канали** като натиснете **Зеления** бутон за да направите допълнителни промени в текущия списък.

#### **Управление на списъците с любими канали**

Можете да създадете четири различни списъка с любими канали. Влезте в **Списък с канали** в главното меню или натиснете **Зеления** бутон, докато на екрана е показан **Списъка с канали** за да отворите менюто **Редактиране на списъка с канали**. Изберете желания канал от списъка. Можете да изберете повече каналим като натискате **Жълтия** бутон. След това натиснете бутона **ОК** за да отворите менюто **Опции за редактиране на канал** и изберете опцията **Добаване/ИЗтриване на Любими**. Натиснете отново бутона **ОК**. Настройте желаната опция на списъка в позиция **Вкл**. Избрания/те канал/и ще бъдат добавени в списъка. За да премахнете канал или канали от списъка с любими, следвакте същите стъпки и настройте желаната опция на списъка в позиция **Изкл**.

Можете да използвате функцията **Филтър** в менюто **Редактиране на Списъка с канали** за да филтрирате каналите в **Списъка с канали** за постоянно според Вашите предпочитания. С помощта на опцията **Филтър**, можете да настроите един от Вашите четири списъка с любими да бъде показван всеки път, когато отворите **Списък с канали**. Функцията за филтриране от менюто **Списък с канали** ще филтрира само текущо показвания **Списък с канали** за да намери канал и да превключи на него. Тези промени няма да останат при следващото отваряне на **Списък с канали**.

#### **Конфигуриране на родителските настройки**

Опциите от менюто **Родителски настройки** могат да бъдат използвани за да се забрани на потребителите да гледат определени програми, канали или да използват менютата. Тези настройки се намират в меню **Система>Настройки>Родителски контрол**.

За да покажете опциите на менюто "Родителско заключване", трябва да се въведе ПИН номер.

След кодиране на правилния ПИН код ще се покаже меню **Родителски настройки.**

**Заключване на меню:** Тази настройка разрешава или забранява достъпа до всички менюта или инсталационни менюта на телевизора.

**Заключване за непълнолетни:** Ако се включи тази опция, телевизорът взима информацията за непълнолетни от програмата и ако тази програма не е разрешена, не показва картина и звук.

*Забележка: Ако опцията "Държава" по време на първоначалната инсталация е настроена на Франция, Италия или Австрия, стойността на родителския контрол ще бъде настроена по подразбиране на 18.*

**Заключване за деца:** Ако тази опция е настроена в позиция **ВКЛ.**, телевизорът може да се управлява само от дистанционното управление. В този случай управляващите бутони на телевизорът няма да функционират.

**Заключване на интернет:** Ако тази опция е настроена в позиция **ВКЛ.**, приложението за отваряне на браузъра в портала ще бъде забранено. Настройте на **ИЗКЛ.**, за да разрешите отново приложението.

**Настройване на ПИН:** Дефинира нов ПИН код.

**CICAM ПИН код по подразбиране:** Тази опция ще се появи посивена, ако CI модулът бъде пъхнат в CI слота на телевизора. Можете да промените ПИН кода по подразбиране на CI CAM с помощта на тази опция.

*Забележка: ПИН кодът по подразбиране настроен на 0000 или 1234. Ако сте настроили ПИН код (изисква се в зависимост от избраната държава) по време на първоначалната инсталация, използвайте въведения от вас ПИН код.*

*Някои опции може да не са на разположение в зависимост от избора на държава при първоначалната инсталация.*

#### **Електронен справочник за програмите (ЕСП)**

Някои канали изпращат информация относно техните програми. Натиснете бутона **Epg** за да видите менюто **Справочник за програмите.**

Съществуват 3 различни вида налични програмни схеми, **Програма по време**, **Програма по списък** и **Текуща/Следваща програма**. За да превключите между тях следвайте инструкциите отдолу на екрана.

#### **Програма по време**

**Мащабиране (Жълт бутон):** Натиснете **Жълтия** бутон за да видите събитията в по-широк интервал от време,

**Филтър (Син бутон):** Показва опциите за филтриране.

**Избор на жанр (бутон Субтитри):** Показва менюто **Избор на жанр**. Използвайки тази функция, Вие можете да търсите базата данни на програмните

справочници в съответствие с избрания жанр. Информацията, налична в програмния справочник ще бъде претърсена и резултатите, отговарящи на Вашият критерий ще бъдат маркирани.

**Опции (бутон OK):** Показва опциите за събитията. **Подробности за събитието (бутон Информация):** Показва подробна информация за избраните програми.

**Следващ/Предишен Ден (бутони Програма +/- ):**  Показва програмите от предишния или следващия ден.

**Търсене (бутон Текст):** Показва менюто **Търсене в справочника**.

**Сега (бутон Размяна):** Показва текущото събитие на маркирания канал. *(няма да откриете този бутон на дистанционното управление CT-8053)* **Зап./Стоп (бутон Запис):** Телевизорът ще започне да записва избраната програма. Можете да натиснете отново, за да спрете записа.

*ВАЖНО: Свързвайте или разкачвайте Вашия USB диск, докато телевизорът е изключен. След това трябва да включите телевизора, за да активирате функцията за записване.*

*Забележка: По време на записа е невъзможно превключването на друга програма.*

#### **Списък на справочника(\*)**

*(\*) В тази опция за подреждане, амо събитията от маркирания канал ще бъдат изброени.*

**Предишен Отрязък от време (Червен бутон):** Показва програмите от предишния интервал от време.

**Следващ/Предишен Ден (бутони Програма +/- ):**  Показва програмите от предишния или следващия ден.

**Подробности за събитието (бутон Информация):** Показва подробна информация за избраните програми.

**Филтър (бутон Текст):** Показва опциите за филтриране.

**Следващ отрязък от време (Червен бутон):**  Показва програмите в следващия отрязък от време.

**Опции (бутон OK):** Показва опциите за събитията. **Зап./Стоп (бутон Запис):** Телевизорът ще започне да записва избраната програма. Можете да натиснете отново, за да спрете записа.

*ВАЖНО: Свързвайте или разкачвайте Вашия USB диск, докато телевизорът е изключен. След това трябва да включите телевизора, за да активирате функцията за записване.*

*Забележка: По време на записа е невъзможно превключването на друга програма.*

#### **Текуща/Следваща програма**

**Навигация (бутони за посоките):** Натиснете **Бутоните за посоките** за да навигирате между каналите и програмите.

**Опции (бутон OK):** Показва опциите за събитията.

**Подробности за събитието (бутон Информация):**

Показва подробна информация за избраните програми.

**Филтър (Син бутон):** Показва опциите за филтриране.

**Зап./Стоп (бутон Запис):** Телевизорът ще започне да записва избраната програма. Можете да натиснете отново, за да спрете записа.

*ВАЖНО: Свързвайте или разкачвайте Вашия USB диск, докато телевизорът е изключен. След това трябва да включите телевизора, за да активирате функцията за записване.*

*Забележка: По време на записа е невъзможно превключването на друга програма.*

#### **Програмни опции**

Използвайте бутоните за посоките, за да маркирате програмите и натиснете бутона **OK**, за да покажете меню **Опции за събитието**. На разположение са следните опции.

**Избор на канал:** Използвайки тази функция Вие можете да превключите на избран от Вас канал. **Запис / Изтриване на зап. Таймер:** Изберете **опцията Запис** и натиснете бутона **OK**. Ако

програмата ще се излъчва в бъдещето, тя ще бъде добавена към списъка на **таймерите** за да бъде записана. Ако избраната програма се излъчва в момента, записването ще започне незабавно.

За да отмените вече зададен запис, маркирайте съответната програма и натиснете бутона **ОК**, след което изберете опцията **Изтриване на запис**. Таймер. Записът ще се отмени.

**Настройване на таймер за събитие / Изтриване на таймер за събитие:** След като сте избрали програма в меню "Електронен справочник на програмите", натиснете бутона **OK**. Изберете Настройване на таймер от опцията Събитие и натиснете бутона **ОК**. Можете да зададете таймер на предстоящи програми. За да отмените вече зададен таймер, маркирайте съответната програма и натиснете бутона **ОК**. След това изберете **Изтриване на таймер от опцията Събитие** . Таймерът ще се отмени.

*Забележки: Не можете да превключвате към който и да е друг канал, докато има активно записване или таймер за текущия канал.*

*Не е възможно да настроите таймер или таймер за запис за две или повече отделни събития в един и същ интервал от време.*

#### **Телетекст услуги**

Натиснете бутона **Теxt** за да влезете. Натиснете отново за да активирате смесения режим, който Ви позволява да виждате страницата с телетекста и програмата едновременно. Натиснете повторно, за да излезете. Ако е налично, секциите в телетекст страниците ще станат цветно кодирани и могат да бъдат избирани с натискане на цветните бутони. Следвайте инструкциите, показани на екрана.

#### **Цифров телетекст**

Натиснете бутона **Теxt** за да видите цифровата телетекст информация. Използвайте с цветните бутони, бутоните за курсора и бутона **ОК**. Методът за навигация може да се различава в зависимост от съдържанието на цифровия телетекст. Следвайте инструкциите, показани на екрана на цифровия телетекст. Когато **Теxt** бутона бъде натиснат отново, телевизорът се връща към телевизионното предаване.

#### **Актуализиране на софтуера**

Вашият телевизор може да търси и обновява автоматично софтуера си през сигнала на станцията или през интернет.

#### **Търсене на актуализация чрез потребителския интерфейс**

От главното меню изберете **Система>Настройки** и след това **Други**. Придвижете се до **Софтуерна актуализация** и натиснете бутона **ОК**. В меню **Опции на актуализирането** изберете **Сканиране за актуализации** и натиснете бутона **ОК** за да проверите за нови софтуерни актуализации.

Ако се открие нова актуализация, същата започва да се сваля. След приключване на свалянето, на екрана ще се появи предупредително съобщение, натиснете бутона **OK,** за да приключите с актуализацията на софтуера и да рестартирате телевизора.

#### **3 AM търсене и режим на актуализация**

Вашият телевизор ще търси за нови актуализации в 3:00 часа, ако опцията **Автоматично сканиране** от меню **Опции на актуализирането** е в позиция **Разрешено** и ако телевизорът е свързан към наземен ефирен сигнал или към интернет. Ако бъде намерен нов софтуер и той бъде свален успешно, той ще бъде инсталиран при следващото веключване на телевизора.

*Забележка: Не изключвайте захранващия кабел, докато светодиодът мига по време на процеса на рестартиране. Ако телевизорът не успее да се включи след актуализиране, изключете захранването, изчакайте две минути и отново включете захранването.*

#### **Отстраняване на неизправности & съвети**

#### **Телевизорът няма да се включи**

Уверете се, че захранващия кабел е включен правилно в контакта. Натиснете бутона за включване/изключване (Power бутона) в горната част на телевизора.

#### **Лоша картина**

- Уверете се, че правилно сте настроили телевизора.
- Ниското ниво на сигнала може да причини смущения в картината. Моля проверете антенните връзки.
- Проверете дали сте въвели правилната честота на канала, ако сте извършвали ръчна настройка.

#### **Няма изображение**

- Телевизорът не получава сигнали. Уверете, че сте избрали правилният вход на източника.
- Дали антената е правилно свързана?
- Дали е повреден кабелът на антената?
- Дали са използвани подходящи щекери за свързване на антената?
- Ако имате съмнения, свържете се с Вашия търговец.

#### **Няма звук**

- Проверете дали звукът на телевизора не е изключен. Натиснете бутона Mute или увеличете силата на звука, за да проверите.
- Звукът се чува само от единия високоговорител. Проверете настройките на баланса от меню "Звук".

#### **Дистанционно управление - не работи**

- Може би батериите са изтощени. Поставете капака.
- Може би батериите не са поставени правилно. Вижте раздел "Поставяне на батерии в дистанционното управление".

#### **Няма сигнал на входния източник**

- Може би не е свързано устройство
- Проверете AV кабелите и връзки от Вашето устройство.
- Уверете се, че устройството е включено.

#### **Няма записи**

За да запишете програма, първо трябва правилно да свържете USB флаш памет към Вашия телевизор, докато същият е изключен. След това трябва да включите телевизора, за да активирате функцията за записване. Ако не можете да записвате, проверете дали флаш паметта е правилно форматирана и има достатъчно свободно място.

#### **USB е твърде бавно**

Ако на екрана се появи съобщение "**Скоростта на запис на USB флаш паметта е твърде ниска за запис**" при започване на запис, рестартирайте записа. Ако все още се появява същата грешка, възможно е USB флаш паметта да не отговаря на съответните изисквания. Използвайте друга USB флаш памет.

#### **Типични режими на дисплея при използване на PC вход**

Следващата таблица показва някои от типичните режими на видео екраните. Вашият телевизор може да не поддържа всички разделителни способности.

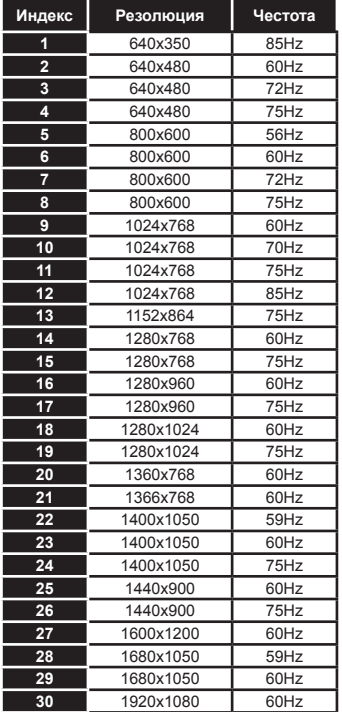

#### **AV и HDMI сигнална съвместимост**

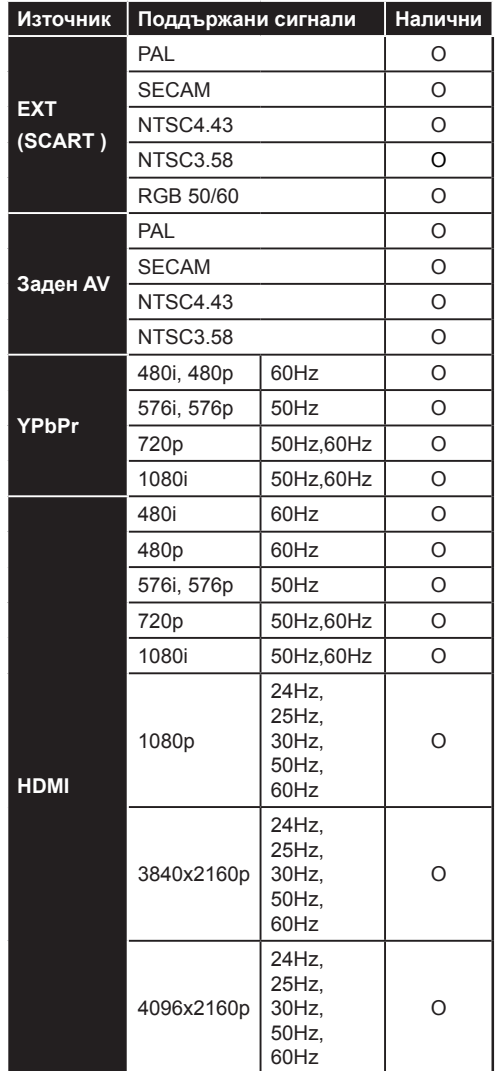

#### **(X: Няма налични, O: Налични)**

В някои случаи на телевизора сигналът може да не се показва правилно. Причината за проблема може да е несъвместимост със стандартите на оборудването-източник (DVD, терминиращо устройство и т.н.). Ако срещнете такъв проблем моля обърнете се към Вашия дилър и производителя на предаващото оборудване.

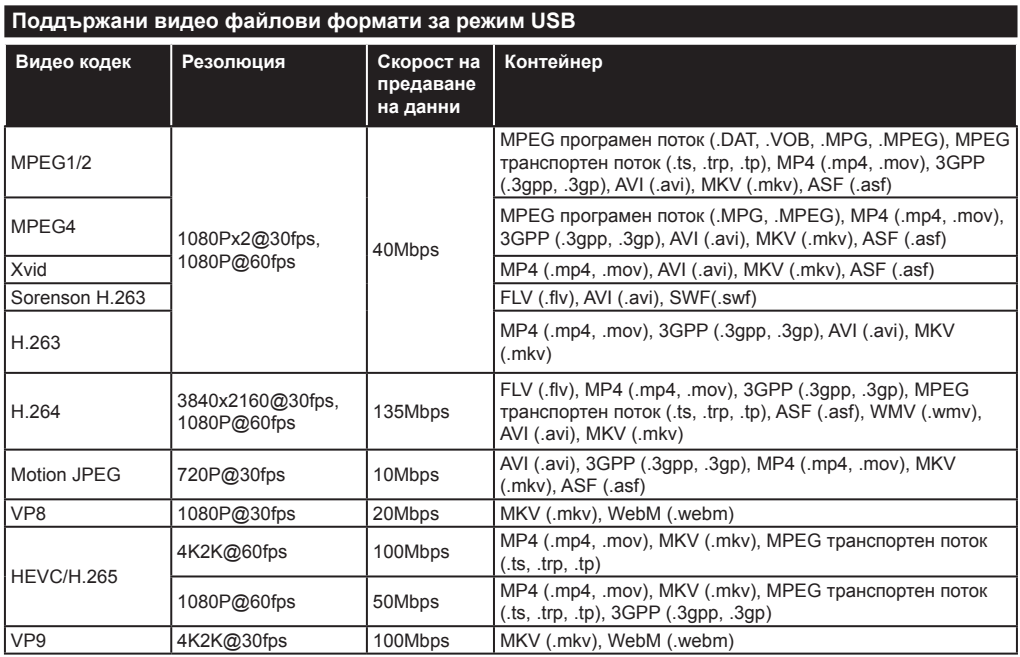

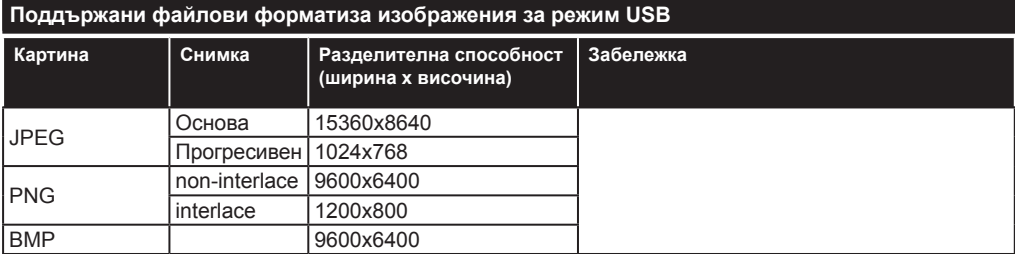

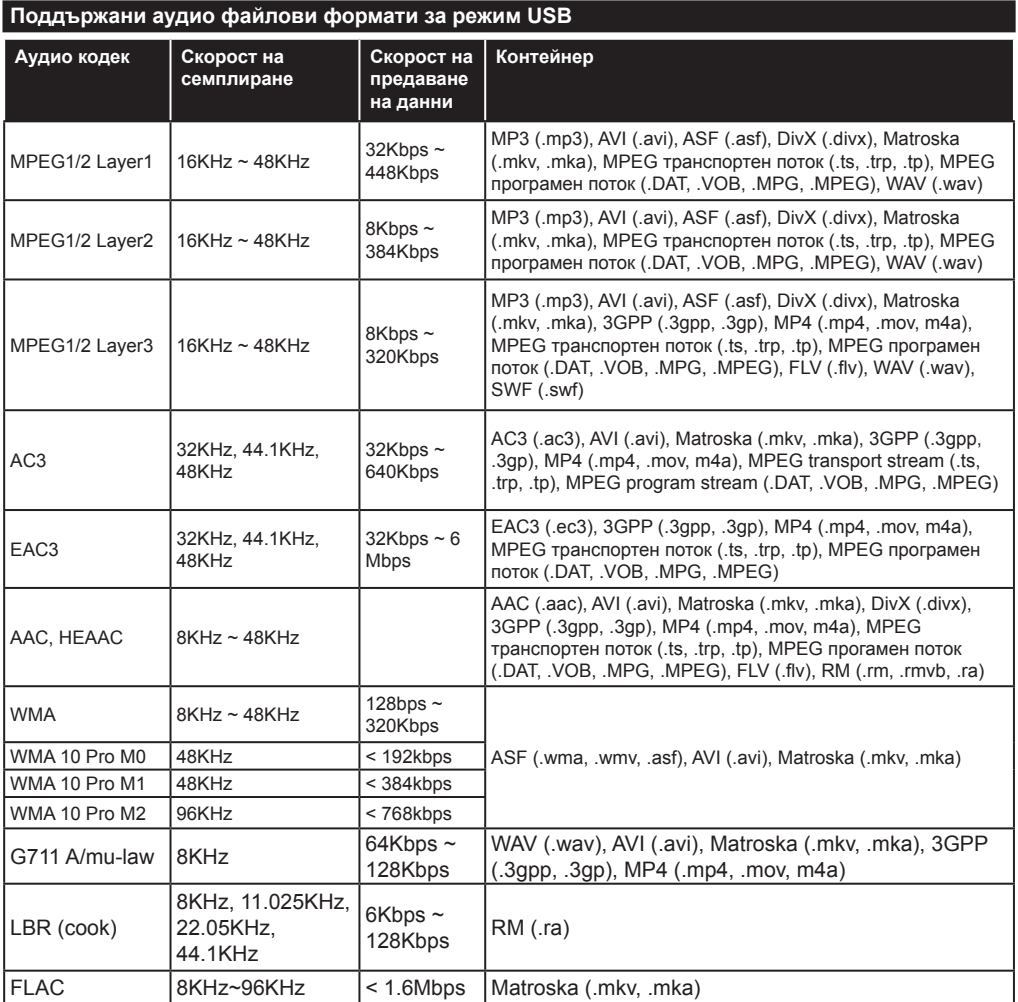

# **Поддържани формати на файловете със субтитри за режим USB**

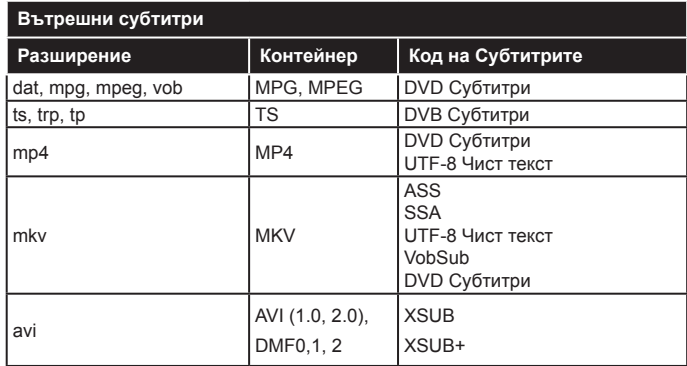

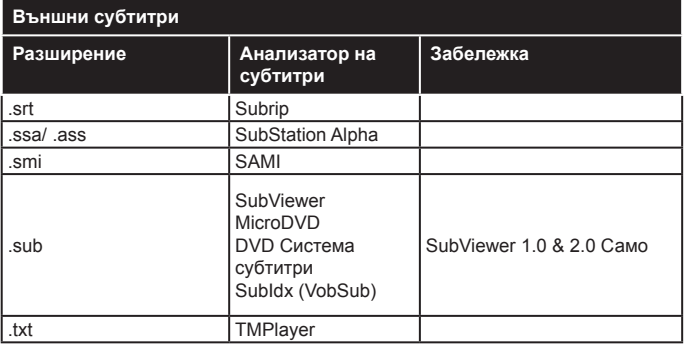

#### **Поддържана DVI резолюция**

Когато свързвате устройства към конекторите на вашия телевизор с помощта на DVI конвертиращия кабел (DVI към HDMI кабел - не е включен в обема на доставката), вземете предвид следната информация относно резолюцията.

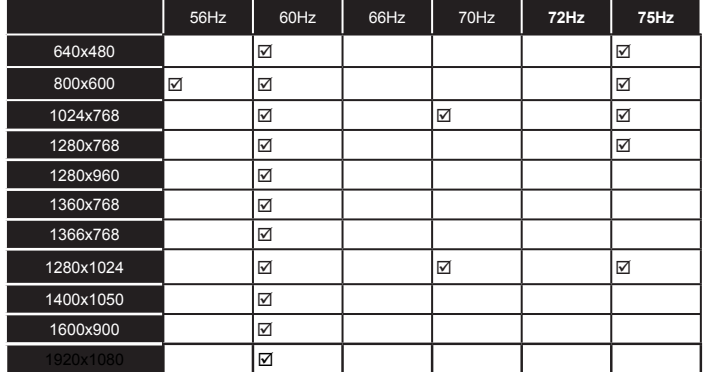

# *Свързване*

#### **Свързване по кабел**

#### **За свързване към кабелна мрежа**

- Трябва да притежавате модем/рутер, който е свързан към активна широколентова услуга.
- Включете Вашият компютър към Вашия модем/ рутер. Това може да бъде кабелна или безжична връзка.
- Включете Вашият телевизор към Вашия модем/ рутер чрез етернет кабел. На гърба на Вашия телевизор се намира LAN конектор.

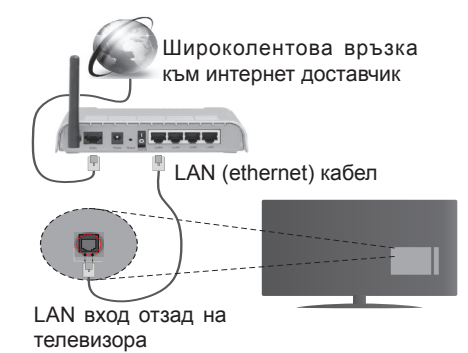

- За да имате достъп и да възпроизвеждате споделени файлове, трябва да изберете **Mедиен браузър**. Натиснете бутона **Menu** и изберете **Mедиен браузър**. Натиснете **OK** за да продължите. Изберете желания тип на файла и натиснете **OK**. Винаги трябва да използвате екрана **Mедиен браузър** за достъп и възпроизвеждане на споделените файлове в мрежата.
- PC / HDD / Медиен плейър или други устройства, които са съвместими, трябва да се използват с кабелна връзка за по-високо качество на възпроизвеждане.

#### **За да конфигурирате жичните настройки вижте раздела Мрежови/интернет настройки от менюто Система>Настройки.**

• Може да е възможно да включите Вашия телевизор към Вашата мрежа, в зависимост от конфигурацията на Вашата мрежа. В такъв случай, използвайте етернет кабел, за да се свържете телевизора си директно към мрежата контакта.

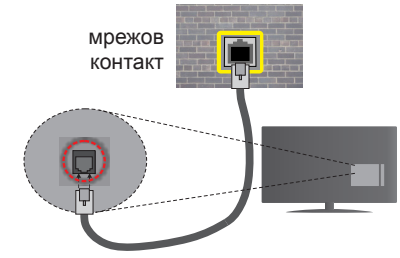

LAN вход отзад на телевизора

# **Конфигуриране на настройките на кабелното устройство**

#### **Тип на мрежата**

**Тип на мрежата** може да бъде **Жично устройство**, **Безжично устройство** или **Забранено**, в зависимост от настроената активна връзка към телевизора. Изберете **Жично устройство**, ако се свързвате чрез етернет кабел.

#### **Тест за интернет скорост**

Маркирайте **Тест за интернет скорост** и натиснете бутона **ОК**. Телевизорът ще провери скоростта на интернет връзката и ще покаже резултатите, когато приключи.

#### **Разширени настройки**

Маркирайте **Допълнителни настройки** и натиснете бутона **OK**. На следващия екран можете да промените настройките за IP и DNS на телевизора. Маркирайте желаната настройка и натиснете Левия или Десния бутон за да промените настройката от **Автоматично** в **Ръчно**. Сега можете да въведете **Ръчен IP** и / или **Ръчен DNS** стойност. Изберете съответната позиция от падащото меню и въведете нова стойност с помоща на цифровите бутони на дистанционното управление. Натиснете бутона **ОК** за да запаметите настройките, когато приключите.

#### **Безжично свързване**

#### **За свързване към безжична мрежа**

Тлевизорът не може да се свърже към мрежите със скрит SSID. За да направите SSID на вашия модем видим, трябва да промените SSID настройките чрез софтуера на модема.

#### *За да се свържете към безжична мрежа, трябва да изпълните следните стъпки:*

• За да конфигурирате безжичните настройки, моля вижте раздел **Мрежови/интернет настройки** в **меню Система>Настройки**.

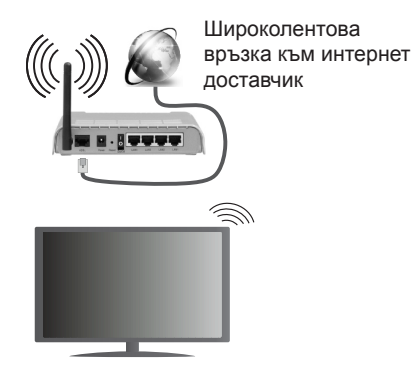

Wireless-N рутер (IEEE 802.11a/b/g/n) с едновременна поддръжка на 2.4 и 5 GHz честотни ленти е предназначен за увеличаване на честотната лента. Те са оптимизирани за по-гладко и по-бързо предаване на HD видео, трансфер на файлове и мрежови игри.

- Използвайте LAN връзка за по-бързо споделяне на файлове между други устройства като компютри.
- Честотата и канал, се различават в зависимост от района.
- Скоростта на предаване се различава в зависимост от разстоянието и броя на преградите между устройствата, конфигурацията на тези устройствата, условията за разпространение на радиовълните, трафикът по мрежата, и типа устройства, които използвате. Предаването може да бъде прекъснато или връзката да се разпадне, в зависимост от условията за разпространение на радиовълните, наличието на DECT телефони или други WiFi 11b устройства. Фиксираните стойности на скоростта на предаване са теоретичните максимални стойности за безжични стандарти. Те не са действителните скорости на предаване на данни.
- Мястото, където предаването е най-ефективно, се различава в зависимост от използването среда.
- Безжичният телевизионен адаптер поддържа 802.11 a,b,g & n типове модеми. Силно препоръчително е използването на IEEE 802.11n протокол за комуникация, за да се избегнат евентуални проблеми по време на гледане на видео.
- Вие трябва да промените SSID на вашият модем, когато са налице други модеми наоколо с един и същ SSID. В противен случай можете да срещнете проблеми при свързването. Използвайте кабелна връзка, ако имате проблеми с безжичната връзка.

#### **Конфигуриране на настройките на безжичното устройство**

Отворете меню **Настройки на мрежата/интернета** и измерете **вида на мрежата** като **Безжично устройство**, за да стартирате процеса на свързване.

Телевизорът ще сканира безжичните мрежи автоматично. Ще се покаже списък с наличните мрежи. Моля изберете желаната от вас мрежа от списъка.

*Забележка: Ако модемът поддържа режим "N", трябва да настроите настройките на "N" режима.*

Ако избраната мрежата са защитени с парола, моля въведете правилния ключ, с помощта на виртуалната клавиатура. Можете да използвате тази клавиатура чрез бутоните за посока и бутона **OK** на дистанционното управление.

Изчакайте, докато IP адреса се показва на екрана.

Това означава, че връзката вече е установено. За да се изключите от безжичната мрежа, маркирайте **Тип на мрежата** и натиснете Левия и Десния бутони за да изберете позиция **Забранено**.

Маркирайте **Тест за интернет скорост** и натиснете бутона **ОК** за да проверите Вашата скорост на интернет връзката. Маркирайте **Допълнителни Настройки** и натиснете бутона **OK** за да отворите менюто с допълнителните настройки. Използвайте бутоните за посока и цифровите бутони за да настроите. Натиснете бутона **ОК** за да запаметите настройките, когато приключите.

#### **Друга информация**

Статусът на връзката ще бъде показан като **Свързан** или **Не е свързан** и текущия IP адрес, ако връзката е осъществена.

#### **Свързване с вашето мобилно устройство през WiFi**

- Ако мобилното ви устройство има WiFi, можете да свържете телевизора през рутер, за да получите достъп до съдържанието в устройството. Затова Вашето мобилно устройство трябва да разполага с подходящ софтуер за споделяне.
- Свържете се към Вашия рутер като следвате стъпките, посочени по-горе в раздел **Безжично свързване**.
- След това, свържете Вашето мобилно устройство към рутера и след това активирайте софтуера за споделяне на мобилното Ви устройство. След това изберете файловете, които бихте искали да споделите с вашия телевизор.
- Ако връзката е установена правилно, Вие трябва да получите достъп до споделените файлове на Вашето мобилно устройство чрез **Медийния браузър** на Вашия телевизор.
- Влезте в менюто **Медиен браузър** и ще се появи екранно меню за избор на устройство за възпроизвеждане. Изберете Вашето мобилно устройство и натиснете бутона **OK** , за да продължите.
- Ако е налично, от доставчика на приложението за вапето мобилно устройство можете да изтеглите приложение за виртуално дистанционно управление.

**Забележка:** *Тези финкции може да не се поддържат от всички мобилни устройства.*

# **Спецификации на безжичния LAN трансмитер (\*\*)**

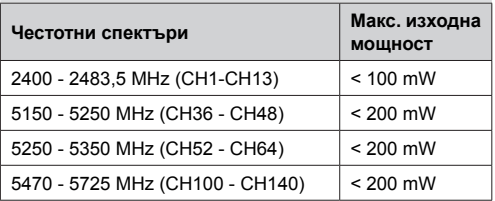

#### **Държавни ограничения**

Това устройство е предназначено за домашна и офис употреба във всички държави от ЕС (и в други държави в резултат на съответната директива на ЕС) без никакво ограничение, с изключение на държавите, посочени по-долу.

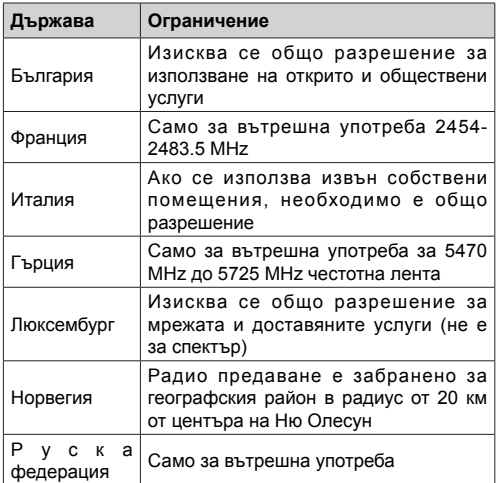

Изискванията за всяка държава могат да се променят по всяко време. Препоръчително е потребителите да проверяват с местните власти текущото състояние на техните национални разпоредби и за 2,4 GHz, и за 5 GHz безжични LAN мрежи.

*(\*\*)* Само за ограничени модели

#### **Безжичният дисплей**

Безжичният дисплей е стандарт за стрийминг на видео и аудио съдържание от Wi-Fi Alliance. Тази позволява използването на телевизора и като безжичен дисплей.

#### **Употреба с мобилни устройства**

Съществуват различни стандарти, които позволяват споделяне на екрани, включително на графично, видео и аудио съдържание между Вашето мобилно устройство и телевизора.

Първо включете безжичния USB приемник в телевизора, ако телевизорът не разполага с вътрешна WiFi функция.

*След това натиснете бутона Източник на дистанционното управление и превключете към източника Безжичен дисплей.*

Появява се екран, който показва, че телевизорът е готов за връзка.

Отворете приложението за споделяне на мобилното Ви устройство. Тези приложения носят различно наименование за всяка марка, за подробна информация моля, вижте ръководството за експлоатация на Вашето мобилно устройство.

Търсете устройства. След като изберете Вашия телевизор и го свържете, екранът на Вашето устройство ще се покаже на телевизора.

*Забележка: Тази функция може да се използва само, ако мобилното устройство също я поддържа. Процесите на сканиране и свързване се различават в зависимост от програмата, която използвате. Версията на Android базираните мобилни устройства трябва да е V4.2.2 или по-нова.*

#### **Свързване на други безжични устройства**

Телевизорът ви поддържа и друга технология за безжично свързване на близко разстояние. Нужно е сдвояване, преди да използвате този вид безжични устройства с телевизора. Трябва да направите следното за да сдвоите Вашето устройство с телевизора;

- Поставете устройството в режим на сдвоятане
- Стартирайте търсенето на устройства на телевизора

*Забележка: Вижте ръководството за потребителя на безжичното устройство, за да научите как да настроите устройството в режима на сдвояване.*

Можете да свързвате аудио устройства или дистанционни управления безжично към вашия телевизор. Разединете или изключете всяко друго свързано аудио устройство, за да може функцията за безжично свързване да работи правилно. За аудио устройства трябва да използвате опцията **Аудио свързване** в меню **Система>Звук**, за дистанционни устройства опцията **Смарт дистанционно** управление в м **Система>Настройки>Друг**. Изберете опцията

от менюто и натиснете бутона **ОК** за да отворите съответното меню. Използвайки това меню, можете да откривате и свързвате устройства, които използват същата безжична технология и да започнете да ги използвате. Следвайте инструкциите на екрана. Започни търсене на устройства. Ще се покажат наличните безжични устройства. Изберете устройството, което желаете да свържете от списъка и натиснете бутона **OK** за да го свържете. Ако се покаже съобщение "**Устройството е свързано**", връзката е осъществена успешно. Ако свързването не се осъществи, опитайте отново.

#### **Прехвърляне на изображение и подаване на аудио сигнал**

Можете да използвате този тип връзка за да прехвърляте изображения или да подавате аудио сигнал от Вашето мобилно устройство към Вашия телевизор.

Сдвоете мобилното устройство и телевизора, както е описано преди това. Стартирайте търсене на устройства от Вашето мобилно устройство. Изберете вашия телевизор от списъка с устройства. Потвърдете заявката за връзка на екрана на Вашия телевизор и направете същото на екрана на Вашето мобилно устройство. Ако не е осъществено сдвояване, прехвърлянето на изображение и подаването на аудио сигнал към телевизора няма да бъде възможно.

Изображенията, изпратени от мобилното устройство ще бъдат показани на телевизора без заявка за потвърждение, ако файлът с изображението е подходящ. Можете също така да записвате файла с изображението на свързано USB запаметяващо устройство или да го изберете да се показва при първоначално зареждане, ако тази функция се поддържа и файлът е подходящ. Натиснете бутона **Exit** за да прекъснете показването на изображението.

Аудио сигналът ще се подаде към високоговорителите на телевизора след съответното потвърждение. За да започнете подаването на аудио сигнал прекъснете сдвояването от Вашия телевизор, ако той е бил сдвоен предварително. След приключване на сдвояването, ще се покаже съобщение за потвърждение, което пита дали желаете да стартирате подаването на аудио от Вашето мобилно устройство. Изберете **Да** и натиснете бутона **OK** от дистанционното управление на автомобила. Ако връзката е успешна, всичките аудио сигнали ще бъдат насочени към високоговорителите на телевизора. Ще се появи символ в горния край на екрана на телевизора докато подаването на аудио сигнал е активно. За да прекъснете подаването на аудио сигнал трябва да прекъснете безжичната връзка на Вашето мобилно устройство.

Затворете всички работещи приложения и всички менюта на телевизора за безпроблемен трансфер. Подходящи са само файлове с изображения, помалки от 5 МВ и в следните формати: *.jpg, .jpeg, .png, bmp*. Ако изпратеният файл от мобилното устройство не отговаря на тези изисквания, той няма да бъде показан на телевизора.

*Забележка: Безжичните устройства функционират в един и същ радиочестотен обхват и затова може да си влияят едно на друго. За да подобрите работата на Вашето безжично устройство, поставете го поне на 1 метър от другите безжични устройства.*

*(\*\*) Ако тази функция се поддържа от Вашия телевизор*

#### **Отстраняване на неизправности, свързани със свързването**

#### **Безжичната мрежа не е налична**

- Уверете се, че защитните стени на Вашата мрежа, позволяват безжична връзка към телевизора.
- Опитайте се отново да намерите безжични мрежи, използвайки екрана на меню **Настройки на мрежата/интернета**.

Ако безжичната мрежа не функционира правилно, опитайте да използвате кабелната мрежа в дома ви. Вижте раздела **Жично свързване** за повече информация относно процеса.

Ако телевизорът не функционира с кабелната връзка, проверете модема (рутера). Ако маршрутизаторът не е проблем, проверете Интернет връзката на вашия модем.

#### **Свързването е бавно**

Вижте инструкциите за книгата на вашия безжичен модем, за да получите информация за вътрешното пространство, скоростта на връзката, качеството на сигнала и други настройки. Трябва да имате висока скорост на връзката за вашия модем.

#### **Нарушение по време на**

# **възпроизвеждане или бавни реакции**

Може да опитате следното, в такъв случай:

Съхранявайте най-малко три метра разстояние от микровълнови печки, мобилни телефони, Bluetooth устройства или други Wi-Fi съвместими устройства. Опитайте да промените активния канал на WLAN рутер.

#### **Не е налична интернет връзка / Споделяне на аудио видео файлове не функционира**

Ако MAC адреса (уникален идентификатор, номер) на вашия компютър или модем е постоянна регистрация, то е възможно, че вашият телевизор не може да се свърже с интернет. В такъв случай, MAC адрес се заверяват всеки път, когато се свържете към интернет. Това е предпазна мярка срещу неоторизиран достъп. Тъй като вашият телевизор има своя собствен MAC адрес, вашият интернет доставчик не може да провери MAC адреса на вашия телевизор. Поради тази причина, вашият телевизор не може да се свърже с интернет. Свържете се с вашия доставчик на Интернет услуги и да поиска информация за това как да се свърже с друго устройство, като например вашия телевизор, интернет.

Възможно е също, че връзката не може да бъде на разположение поради проблеми защитна стена. Ако смятате, че това причинява проблема си, свържете се с вашия доставчик на интернет услуга. Файъруолът може да е причината за проблеми със свързаността и откриването на други устройства, докато използвате телевизора в режим Споделяне на аудио и видео файлове или когато разглеждате файловете чрез тази функция.

#### **Неправилен домейн**

Уверете се, че вече сте влезли в системата на Вашия компютър с оторизирано потребителско име / парола, а също така се уверете, че Вашият домейн е активен, преди да споделите файлове чрез Вашата програма за медиен сървър на Вашия компютър. Ако домейнът е невалиден, това може да предизвика проблеми, докато разглеждате файлове в режим на споделяне на аудио видео.

#### **Използване на Мрежовата услуга за споделяне на аудио видео файлове**

Функцията Споделяне на аудио и видео файлове е стандарт, който улеснява процеса на разглеждане в цифровата електроника и прави устройствата по-лесни за употреба в домашната мрежа.

Този стандарт Ви позволява да преглеждате и възпроизвеждате снимки, музика и видеозаписи, съхранявани на медийния сървър, свързан към Вашата домашна мрежа.

#### **1. Инсталиране на Nero Media Home**

Функцията Аудио/видео споделяне не може да се използва, ако сървърната програма не е инсталирана на Вашия компютър или ако необходимия софтуер на медийния сървър не е инсталиран на придружаващото устройство. Моля, подгответе Вашия компютър с предоставената Nero Home Media програма. За повече информация относно инсталацията, моля вижте раздела **Инсталиране на Nero Media Home**.

#### **2. Свързване към кабелна или безжична мрежа**

Вижте глава **Жична/безжична връзка** за подробна информация за конфигурацията.

# **3. Възпроизвеждане на споделени файлове през медийния браузър**

Изберете **Медиен браузър** с помощта на бутоните за **посока** от главното меню и натиснете **OK**. Ще се появи медийният браузър.

#### **Споделяне на аудио видео файлове**

Изберете желания тип медия от главното меню на медийния браузър и натиснете **OK**. Ако конфигурацията за споделяне е правилна, ще се появи екран **Избор на устройство**, след като изберете желания тип медия. Ако наличните мрежи са намерени, те ще бъдат показани на този екран. Изберете медийния сървър или мрежата, към която искате да се свържете, използвайки бутони Нагоре или Надолу и натиснете бутона **OK**. Ако желаете да обновите списъка с устройствата, натиснете **Зеления** бутон. Можете да натиснете бутона **Menu**, за да излезете.

Ако изберте типа медия да бъде **Видеозаписи** и изберете устройство от менюто. След това изберете папка с видеофайлове в нея на следващия екран и всички налични видеофайлове ще бъдат изброени.

За да възпроизведете други типове медии от този екран, можете да се върнете към основния екран **Медиен браузър** и изберете тип на медията, който желаете и след изберете отново мрежа. Или натиснете **Синия** бутон за да превключите бързо към следващия тип медия без да сменяте мрежата. Виж раздела за меню **Медиен браузър** за допълнителна информация относно възпроизвеждане на файла.

Ако се появи проблем с мрежата, моля изключете телевизора от контакта и го включете обратно. Режим на превъртане и прескачане не се поддържат от функцията Споделяне на аудио видео файлове .

*Забележка: Може да има компютри, които не могат да използват функцията Споделяне на аудио видео файлове в резултат на настройки на администратора и настройките за сигурност (например бизнес компютри).*

*За най-добър трансфер в домашната мрежа с този телевизор, доставения софтуер Nero трябва да бъдат инсталиран.*

#### **Инсталиране на Nero MediaHome**

#### **За да инсталирате Nero MediaHome, моля направете следното:**

*Забележка: Функцията Аудио/видео споделяне не може да се използва, ако сървърната програма не е инсталирана на Вашия компютър или ако необходимия софтуер на медийния сървър не е инсталиран на придружаващото устройство.*

**1.** Въведете напълно връзката по-долу в лентата за адрес на Вашия уеб браузър.

- **2.** Щракнете бутона **Сваляне** на началната страница. Инсталационният файл ще се свали на Вашия компютър.
- **3.** След приключване на свалянето, щракнете два пъти върху инсталационния файл за да стартирате инсталацията. Инсталационния магьосник ще Ви води по време на инсталационния процес.
- **4.** Най-напред ще се появи екрана с предварителните условия. Инсталационния магьосник проверява наличността на необходимия допълнителен софтуер на Вашия компютър. Ако заявленията са изчезнали, те са изброени и трябва да бъде инсталиран, преди да продължите инсталация.
- **5.** Щракнете върху бутона **Инсталиране.** Ще се покаже вградения сериен код. Моля не променяйте показания сериен код.
- **6.** Щракнете върху бутона **Следващ**. Показва се екрана с Лицензионните условия (EULA). Моля, прочетете внимателно лицензионното споразумение и изберете съответното квадратче, ако сте съгласни с условията на споразумението. Инсталацията не е възможно без това споразумение.
- **7.** Щракнете върху бутона **Следващ**. На следващия екран можете да укажете Вашите инсталационни предпочитания.
- **8.** Щракнете върху бутона **Инсталиране**. Инсталирането ще започне и завърши автоматично. Лентата за прогреса ще покаже напредъка на процеса на инсталация.
- **9.** Щракнете върху бутона **Край**. Инсталацията е завършена. Ще бъдете насочени към уеб сайта на Nero софтуера.

**10.** На Вашия десктоп се появява бърза връзка.

**Поздравления!** Инсталирахте сте успешно Nero MediaHome на Вашия компютър.

Стартирайте Nero MediaHome чрез двойно щракване върху иконата на бързата връзка.

#### **Интернет портал**

**СЪВЕТ:** Широколентова интернет връзка е необходима за високо качество на картината. Трябва да зададете правилно страната и езика, при **Първоначална инсталация** за правилното функциониране на интернет портала.

Функцията "Портал" добавя вашия телевизор функция, която позволява свързване на сървър в Интернет и да видите съдържанието, предоставени от този сървър през вашата Интернет връзка. Функцията "Портал" ви позволява да видите музика, видео, клип или уеб съдържанието с определени комбинации. Дали можете да видите това съдържание без прекъсване зависи от скоростта на връзката, предоставена от вашия доставчик на Интернет услуги.

Натиснете бутона **Интернет** на дистанционното управление, за да отворите страницата на интернет портала. На екрана на портала ще видите икони на наличните приложения и услуги. Използвайте навигационните бутони на дистанцинното управление, за да изберете. Можете да видите желаното съдържание, натискайки "OK", след като направите вашия избор. Натиснете бутона **Назад/ Връщане** за да се върнете на предишния екран.

Още повече Вие можете да достъпвате някои функции с помощта на функцията шорткът , дефинирана за цветните и цифровите бутони на Вашето дистанционно управление.

Натиснете бутона **Exit** за да излезете от режима на интернет портал.

#### **Прозорец "Изображение в изображението" (в зависимост от порталната услуга)**

Съдържанието от текущия източник ще се появи в прозореца Картина в картината, ако превключите към режима на портала, докато гледате активен източник.

Ако превключите към режима на портала, докато гледате телевизионни канали, текущата програма ще бъде показана в прозореца Картина в картината. Можете да сменяте каналите с помощта на бутоните **Програма +/-** .

#### *Забележки:*

*Евентуалното прилагане зависи проблеми могат да бъдат причинени от доставчика на съдържание, услуги.*

*Съдържанието на порталната услуга и интерфейсът може да се променят по всяко време без предварително известие.*

*Интернет услугите на трети страни могат да се променят, да се прекратят или ограничат по всяко време.* 

#### **Интернет браузър**

За да използвате интернет браузъра, първо влезте в портала. След това стартирайте приложението **Internet** (Интернет) от портала.

*(\*) Изгледът на логото на интернет браузъра може да се променя*

На първоначалния екран на браузъра, снимките на предварително зададените (ако има такива) линкове към наличния уебсайт, ще се покажат като опции **Бързо набиране,** заедно с опциите **Редактиране на бързото набиране** и **Добавяне към бързо набиране.**

За да управлявате уеб браузъра, използвайте бутоните със стрелки от дистанционното управление или свързаната мишка. За да видите с опциите на браузъра, преместете курсора към горната част на страницата или натиснете бутона **Back/Return**. Опциите **История, Папки** и **Отметки** и лентата на браузъра, която съдържа бутоните previous/next, бутонът refresh, адресната лента/ лентата за търсене, бутоните **Speed Dial** и **Opera** са налични.

За да бобавите желаната страница към списъка Бързо набиране за бърз достъп, преместете курсора в горната част на страницата или натиснете бутона **Back/Return**. Ще се появи лентата на браузъра. Маркирайте бутона **Бързо избиране** и натиснете **OK**. След това изберете опцията Добавяне към бързо набиране и натиснете бутона **OK**. Попълнете празните места за **Име**  и **Адрес**, маркирайте **OK** и натиснете бутона **OK,** за да добавите. Докато сте на страницата и искате да добавите към списъка Бързо набиране, маркирайте бутона **Opera** и натиснете **OK**. След това маркирайте опцията Добавяне към бързо набиране и натиснете бутона **OK**. Полетата **Име** и **Адрес** ще се попълнят автоматично според сайта, който посещавате. Маркирайте **OK** и натиснете бутона **OK**, за да добавите.

Освен това можете да използвате опциите от меню **Opera**, за да управлявате браузъра. Маркирайте бутона **Opera** и натиснете **OK,** за да висите спецификата на наличната страница и общите опции.

Съществуват различни начини да търсите и посещавате уеб сайтове с помощта на уеб браузъра.

Въведете адреса на уебсайта (URL) в лентата за търсене/адресната лента и маркирайте бутона **Submit** от виртуалната клавиатура и натиснете бутона **OK**, за да посетите страницата.

Въведете ключова(и) дума(и) в лентата за търсене/адресната лента и маркирайте бутона **Submit** от виртуалната клавиатура и натиснете бутона **OK**, за да посетите страницата.

Маркирайте снимката Бързо набиране и натиснете бутона **OK,** за да посетите съответната страница.

Телевизорът ви е съвместим с USB мишка. Свържете вашата мишка или адаптер за мишка към USB входа на Вашия телевизор за по-добра и бърза навигация.

Някои уеб страници включват флаш съдържание. Те не се поддържат от браузъра.

Вашият телевизор не поддържа процеси на изтегляне от интернет през уеб браузъра.

Възможно е не всички интернет страници да се поддържат. Според страницата може да се появи проблем със съдържанието. В някои случаи може да не е възможно възпроизвеждане на видео съдържанието.

#### **HBBTV система**

HbbTV (Hybrid Broadcast Broadband TV) е нов индустриален стандарт, който безпроблемно комбинира телевизионни услуги, предоставяни чрез предаване с услуги, предоставяни чрез широколентова връзка и дава възможност за достъп до интернет услуги за потребителите, използващи свързани телевизори и декодери. Услугите, предоставяни чрез HbbTV включват традиционните канали за телевизионни предавания, новинарски услуги, видео по поръчка, ЕПП, интерактивна реклама, персонализация, упражняване на правото на глас, игри, социални мрежи и други мултимедейни приложения.

HbbTV приложенията са налични в канали, за които операторът е подал сигнал (в момента различни канали на Astra излъчват HbbTV приложения). Операторът маркира едно приложение като "автоматичен старт" и то стартира автоматично. Приложенията с автоматичен старт се стартират от икона с малък червен бутон, за да извести потребителя, че в канала има HbbTV приложение. Натиснете червения бутон за да отворите страницата на приложението. След като се появи страницата, Вие можете да се върнете към първоначалното положение на иконата с червения бутон като натиснете повторно червения бутон. Вие можете да превключвате между режима на иконата на червения бутон и режима Потребителски интерфейс чрез натискане на червения бутон. Имайте предвид че възможността за превключване с червения бутон зависи от приложението и е различно за различните приложения.

Ако превключите на друг канал, докато е активно HbbTV приложение (или в режим на иконата на червения бутон или в режим Потребителски интерфейс), може да се случи следното.

- Приложението може да продължи да работи.
- Приложението може да бъде прекъснато.
- Приложението може да бъде прекъснато и от червения бутон да се пусне ново приложение с автоматичен старт.

HbbTV позволява приложенията да се възстановяват от широколентовата връзка или от излъчването. Операторът може да избере двата или само единия начин. Ако платформата няма работеща широколентова връзка, тя може само да стартира приложения, предавани чрез излъчване.

Приложенията с автоматичен старт, задействани с червения бутон, обикновено предоставят препратки към други приложения. Ето и един пример. Потребителят може да превключи на друго приложение чрез препратките. Приложенията трябва да предоставят начин да бъдат спирани, обикновено чрез натискане на бутона **Exit**.

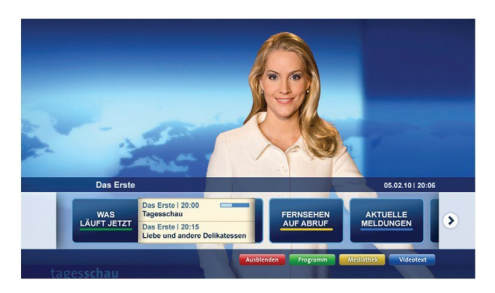

**Фигура а:** Начална лента

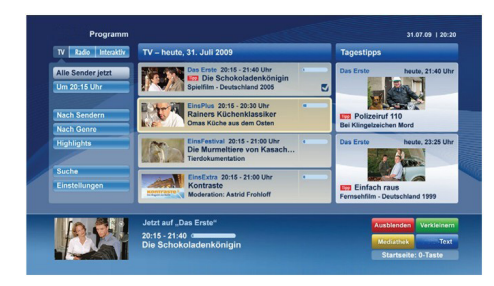

**Фигура b:** Приложение ARD EPG application, излъчваното видео се показва долу вляво и може да се прекъсне чрез натискане на бутона 0.

HbbTV приложенията се управляват от бутоните на дистанционното управление. Когато е стартирано HbbTV приложение, управлението на някои бутони става от приложението. Например изборът на цифров канал може да е невъзможен в телетекст приложение, където цифрите индикират телетекст страници.

HbbTV изисква AV стрийминг възможности за платформата. Има много приложения, предлагащи VOD (видео по поръчка) и новинарски телевизионни услуги. Потребителят може да използва бутоните на дистанционното управление за възпроизвеждане, спиране, напред и назад, за да управлява AV услугата.

*Забележка: Можете да разрешите или забраните тази функция от менюто Още в менюто Система>Настройки.*

#### **Smart Center**

Smart Center е мобилно приложение, работещо на iOS и Android платформи. С таблета или телефона лесно можете да излъчвате любимите си концерти и програми от вашия Smart TV. Освен това можете да пуснете портални приложения, използвайте вашия таблет като дистанционно управление за вашия телевизор и споделяйте медийни файлове.

*Забележка: Дали ще можеш да ползваш всички функции на това приложение зависи от функциите на вашия телевизор.*

#### **Първи стъпки**

За да използвате функциите Smart Center, връзките трябва да са правилно създадени. Да се свържете с вашата мрежа безжично, включете Wi-Fi адаптера към един от USB портовете, ако телевизорът ви не разполага с вътрешна функция Wi-Fi. За да можете да използвате Интернет базираните характеристики, вашият модем / рутер трябва да бъде свързан към интернет.

*ВАЖНО: Уверете се, че телевизорът и мобилното устройство са свързани към една и съща мрежа.*

За функцията за споделяне на медия опцията **"Споделяне на аудио видео файлове"** трябва да е активирана (ако е налична). Натиснете бутона **Menu** на дистанционното управление, изберете меню **Система>Настройки>Други** и натиснете **OK**. Маркирайте "**Соделяне на аудио видео файлове"** и променете на **"Активиран"**. Сега телевизорът може да бъде свързан към мобилното ви устройство.

Инсталирайте приложението Smart Center на вашето мобилно устройство.

Стартирайте smart center приложението. Ако всички връзки са конфигурирани правилно, ще видите името на вашия телевизор на мобилното си устройство. Ако името на вашия телевизор не фигурират в списъка, изчакайте малко и натиснете **Обновяване**. Изберете вашия телевизор от списъка.

#### **Екран на мобилното устройство**

На основния екран можете да намерите разделите, за да осъществите достъп до различни функции.

Приложението извлича актуалния списък с канали от телевизора, когато той се включи.

**МОИТЕ КАНАЛИ:** Програмите на първите четири канала от списъка с канали, възстановени от телевизора, са показани. Можете да смените изброените канали. Натиснете върху миниатюрата на канала и задръжте. Ще се покаже списък с канали и можете да изберете желания от вас канал, който да бъде заменен.

**ТВ:** Можете да гледате съдържание от папка ТВ. В този режим можете да се движите на списъка с канали, възстановен от вашия телевизор, и кликнете върху миниатюри, за да видите страниците с подробности.

**ЗАПИСИ:** Можете да видите вашите активни записи (ако има такъв) и напомняния чрез този раздел. За да изтриете някой елемент, просто натиснете върху иконата за изтриване върху всеки ред.

**ЕПС:** Можете да видите графиците за излъчване на избрани списъци канали с този раздел. Можете също така да преминавате през каналите, като натиснете върху избрания канал на стартовата решетка на ЕПС. Моля, имайте предвид, че актуализиране / опресняване на информацията на ЕПС може да отнеме известно време в зависимост от вашата качеството на мрежата и уеб услуги.

*Забележка:* Интернет връзка се изисква за *WEB базирани информации за ЕПС.*

**ПОРТАЛ:** Този раздел показва порталните приложения в скролируема гледка. Освен ако **FollowMeTV** (ако е налична) е активна, избраното приложение ще се появи на екрана на телевизора.

*Забележка: Необходима е Интернет връзка. Този раздел се активира, ако се използва портална страница.*

**НАСТРОЙКИ:** Конфигуриране на приложението по ваше желание. Можете да промените;

**Автоматично заключване (само в IOS):**  Екранът на устройството се изключва автоматично след определен период от време. По подразбиране е изключена, което означава, че екранът винаги ще остане включен.

**Автоматично активиране на FollowMeTV:**  Функцията FollowMeTV (ако е налична) ще се стартира автоматично, когато тази настройка е активирана. По подразбиране е изключена.

**Автоматично свързване към телевизор:**  Когато е активирано, вашето мобилно устройство автоматично ще се свърже с последно свързания телевизор и ще прескочи на екрана за търсене на телевизора.

**Смяна на телевизора (само в IOS):** Показва свързания в момента телевизор. Можете да натиснете върху тази настройка, за да отидете на екрана "Търсене на телевизор" и да смените вида на телевизора.

**Редактиране на потребителския списък с канали:** Можете да редактирате своя персонализиран списък с канали с помощта на тази настройка.

**Избиране на източника на списъка с канали:** Можете да изберете източника на списъка с канали, който да се използва е приложението. Опциите са "Списък с телевизори" и "Потребителски списък". Освен това можете да активирате опцията "Запомни моя избор", за да зададете избрания източник на списъка с канали като константен избор. В този случай, ако избраният източник е наличен, ще се използва в приложението.

**Номер на версията:** Показва текущата версия на приложението.

#### **Страница с подробности**

За да отворите страницата с подробностите, натиснете върху програмата. На екрана на страницата с подробностите можете да получите

подробна информация за избраните от вас програми. На тази страница можете да откриете раздели "Подробности", "Участнициt&екипаж" и "Видеа".

**ПОДРОБНОСТИ:** Този раздел предоставя обобщения и информация за избраната програма. Също така има линкове към Фейсбук и Туитър страници от избраната програма.

**УЧАСТНИЦИ&ЕКИПАЖ:** Показва всички хора, допринесли за текущата програма.

**ВИДЕА:** Осигурява клипове на Youtube, свързани с избраната програма.

*Забележка:* За някои функции може да се изисква Интернет връзка.

#### **FollowMe TV (ако е наличен)**

Натиснете върху иконата **FOLLOW ME TV,**  намираща се в долния ляв ъгъл на екрана на вашето мобилно устройство, за да смените оформлението на функцията **FollowMe TV**.

Натиснете върху иконата за възпроизвеждане, за да стартирате стрийминг на съдържанието от телевизора към мобилното устройство. На разположение, ако вашето устройство е в работния обхват на рутера.

#### **Режим Огледало**

Този режим на функцията FollowMe TV е активиран по подразбиране и позволява стрийминг на съдържание от друг избран телевизионен източник и Медиен браузър.

#### *Забележки:*

*Имайте предвид, че се поддържат само цифрови (DVB-T/C/S) SD и HD канали.*

*Не функционират функциите за Вкл./изкл. на поддръжката на аудиото и субтитрите на няколко езика.*

*Производителността на стрийминга може да се променя в зависимост качеството на вашата връзка.*

#### **Страница за медийно споделяне**

За да получите достъп до Медийно **възпроизвеждане**, натиснете **стрелката нагоре**  в долния ляв ъгъл на екрана.

Ако иконата "Медийно възпроизвеждане" е натисната, се показва екран, където можете да изберете типа на медийния файл, който да поделяте с вашия телевизор.

*Забележка: Не се поддържат всички формати на файлове с изображения. Тази функция няма да работи, ако функцията "Аудио видео споделяне" не се поддържа.*

#### **Модул за зареждане на портала**

За да получите достъп до **Модула за зареждане на портала ( )**, натиснете **стрелката нагоре** в долния ляв ъгъл на екрана.

Можете да получите достъп до порталната страница, натискайки върху **Модула за зареждане на портала**.

*Забележка: Необходима е Интернет връзка. Тази функция няма да работи, ако се използва портална страница.*

#### **Функция Smart Remote**

Можете да използвате мобилното си устройство като дистанционно управление за вашия телевизор, след като го свържете към телевизора. За да използвате функцията smart remote, натиснете **стрелката нагоре** в долния ляв ъгъл на екрана.

#### **Гласово разпознаване**

Можете да натиснете иконата **Микрофон ( )** и да управлявате приложението си с гласови команди, като напр. "Портал"!,"Увеличи/намали силата на звука!", Следваща/предишна програма"!.

*Забележка: Тази функция е само за устройства, базирани на разположение на Android.*

#### **Страница с клавиатура**

Страницата с клавиатурата може да бъде отворена по два начина; чрез натискане на иконата **Клавиатура (•)** на екрана на приложението или автоматично чрез получаване на комана от телевизора.

#### **Изисквания**

- **1.** Смарт телевизор
- **2.** Мрежова връзка
- **3.** Мобилно устройство, базирано на Android или iOS платформа (Android OS 4.0 или по-висока; IOS 6 или по-висока версия)
- **4.** Smart Center приложение (може да се намери в онлайн магазина за приложения на базата на Android и iOS платформи)
- **5.** Рутерен модем
- **6.** USB запаметяващо устройство във FAT32 формат (необходим за функцията запис, ако е налична)

#### *Забележки:*

*За Android устройства, поддържат се нормален (mdpi), голям (hdpi) и много голям(xhdpi) размер на екрана. Устройства с 3" или по-малък размер на екрана не се поддържат.*

*За iOS устройства, поддържат се всички размери екрани.*

*Потребителският интерфейс на Smart Center приложението подлежи на промяна в зависимост от версията, инсталирана на вашето устройство.*

Ние сме тук, за да ви помогнем. Научете всичко, което трябва да знаете, за най-новите модните тенденции в телевизионните технологии на нашия уебсайт.

#### **www.toshiba-tv.com**

Можете да прегледате прегледате ръководството за експлоатация онлайн или да го изтеглите, ако искате

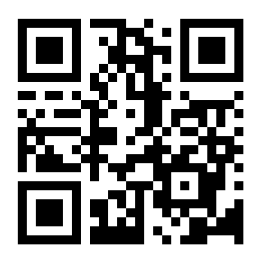

# **TOSHIBA**